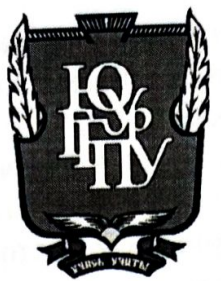

# МИНИСТЕРСТВО ПРОСВЕЩЕНИЯ РОССИЙСКОЙ ФЕДЕРАЦИИ Федеральное государственное бюджетное образовательное учреждение высшего образования «ЮЖНО-УРАЛЬСКИЙ ГОСУДАРСТВЕННЫЙ ГУМАНИТАРНО-ПЕДАГОГИЧЕСКИЙ УНИВЕРСИТЕТ» (ФГБОУ ВО «ЮУрГГПУ»)

# ФАКУЛЬТЕТ МАТЕМАТИКИ ФИЗИКИ, ИНФОРМАТИКИ

# КАФЕДРА ИНФОРМАТИКИ, ИНФОРМАЦИОННЫХ ТЕХНОЛОГИЙ ИМЕТОДИКИ ОБУЧЕНИЯ ИНФОРМАТИКЕ

Разработка электронного портфолио обучающихся для центра дополнительного образования детей

Выпускная квалификационная работа по направлению 09.03.02 Информационные системы и технологии Направленность программы бакалавриата

«Информационные технологии в образовании»

Проверка на объем заимствований:  $74.84$  % авторского текста

Работа *Михмидия* к защите

 $\mu$ 12 »  $\mu$ al 2022  $r$ . зав. кафедрой И, ИТ и МОИ Рузаков А.А. Выполнила: Студентка группы ОФ-413-095-4-1 Попова Анастасия Сергеевна

Chano

Научный руководитель: к.п.н., доцент thewa Носова Л.С.

Челябинск 2022

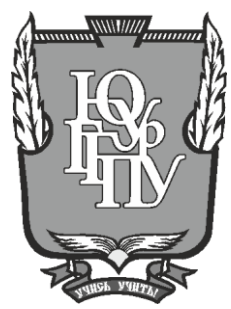

## **МИНИСТЕРСТВО ПРОСВЕЩЕНИЯ РОССИЙСКОЙ ФЕДЕРАЦИИ Федеральное государственное бюджетное образовательное учреждение высшего образования «ЮЖНО-УРАЛЬСКИЙ ГОСУДАРСТВЕННЫЙ ГУМАНИТАРНО-ПЕДАГОГИЧЕСКИЙ УНИВЕРСИТЕТ» (ФГБОУ ВО «ЮУрГГПУ»)**

## **ФАКУЛЬТЕТ МАТЕМАТИКИ ФИЗИКИ ИНФОРМАТИКИ**

# **КАФЕДРА ИНФОРМАТИКИ, ИНФОРМАЦИОННЫХ ТЕХНОЛОГИЙ И МЕТОДИКИ ОБУЧЕНИЯ ИНФОРМАТИКЕ**

**Разработка электронного портфолио обучающихся для центра дополнительного образования детей**

**Выпускная квалификационная работа**

#### **по направлению 09.03.02 Информационные системы и технологии**

**Направленность программы бакалавриата**

**«Информационные технологии в образовании»**

Проверка на объем заимствований: % авторского текста

Работа к защите рекомендована/не рекомендована

« » 20 г. зав. кафедрой И, ИТ и МОИ

Рузаков А.А.

Выполнила: Студентка группы ОФ-413-095-4-1 Попова Анастасия Сергеевна

Научный руководитель: кпн, доцент

Носова Л.С.

**Челябинск 2022**

# СОДЕРЖАНИЕ

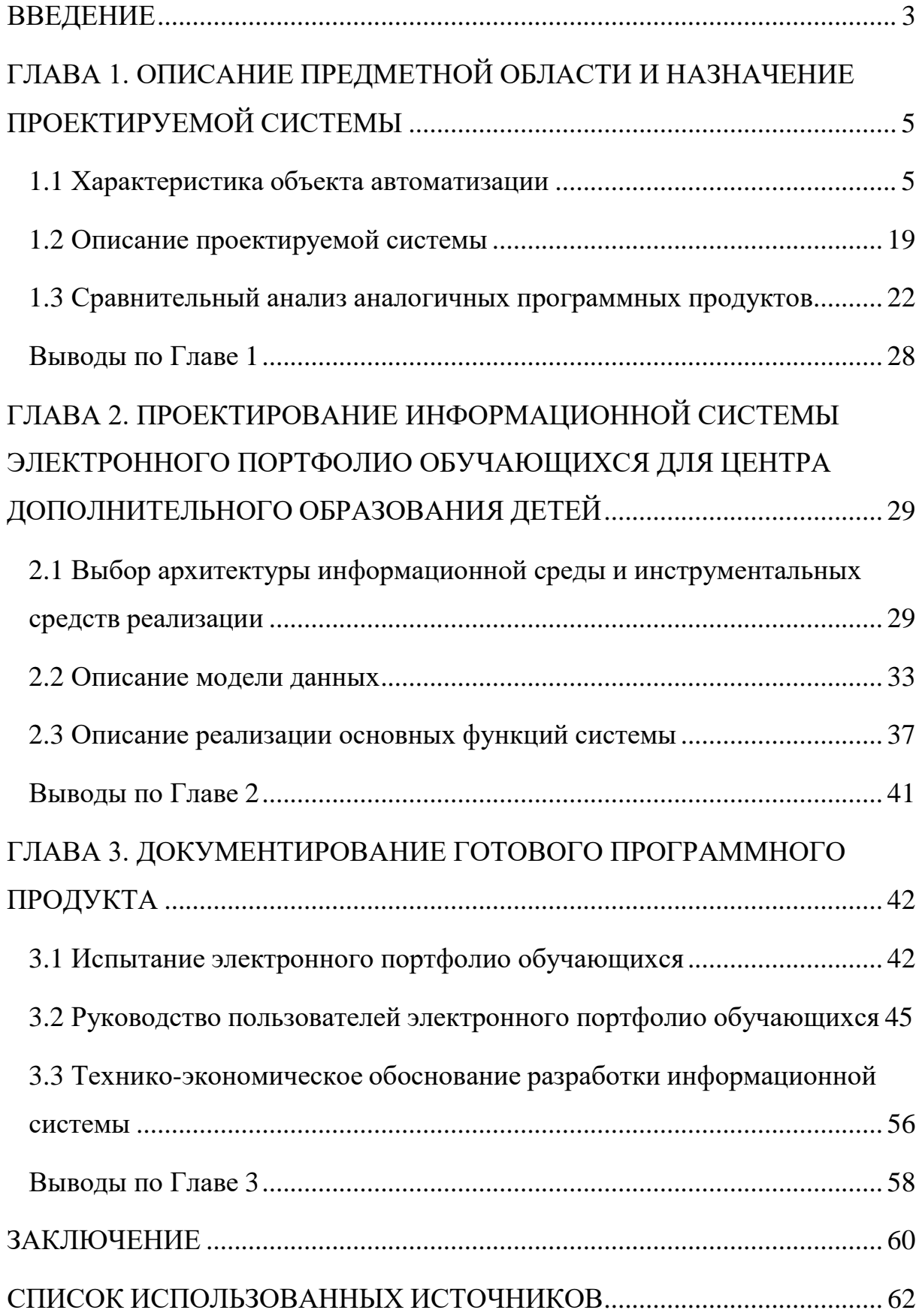

#### **ВВЕДЕНИЕ**

<span id="page-3-0"></span>В настоящее время в образовательных учреждениях производится разработка и внедрение новых инновационных технологий воспитания и обучения, направленных на развитие компетенций. Одним из таких методов является портфолио. Данная технология является основой индивидуального обучения.

Портфолио обучающегося – это документ, фиксирующий, накапливающий материалы, которые свидетельствуют об индивидуальных достижениях обучающихся, позволяющий проводить не только оценку, но и самооценку индивидуальных достижений обучающихся.

Создание электронного портфолио обучающихся позволит осуществить мониторинг, индивидуализацию и дифференциацию процесса обучения, формирование мотивации и целеполагания на достижение определенных результатов воспитания, развития и социализации у обучающихся.

Введение портфолио необходимо не только для анализа и представления возможностей, значимых результатов как профессионального, так и личностного развития, но и в обеспечении мониторинга культурно-образовательного роста обучающихся.

Актуальность разработки электронного портфолио обучающихся заключается в том, что такие системы позволяют развивать умение проводить объективную оценку своих навыков, повысить образовательную активность обучающихся, определить направления дальнейшего самосовершенствования и саморазвития, а так же повысить собственную мотивацию и целеполагание.

Целью квалификационной работы является разработка электронного портфолио обучающихся для центра дополнительного образования детей.

В ходе разработки информационной системы были поставлены следующие задачи:

1. Провести анализ Муниципального бюджетного образовательного учреждения дополнительного образования «Центр дополнительного образования детей» г. Коркино (МБОУ ДО «ЦДОД» г. Коркино) как объекта автоматизации.

2. Описать структуру управления и бизнес-процессы в МБОУ ДО «ЦДОД» г. Коркино.

3. Изучить методы, возможности и технологии разработки информационных систем, и выбрать наиболее актуальную технологию при разработке.

4. Провести сравнительный анализ существующих информационных систем электронного портфолио обучающихся.

5. Разработать структуру, содержание и дизайн информационной системы электронного портфолио обучающегося.

6. Осуществить внедрение информационной системы электронного портфолио обучающихся для центра дополнительного образования детей в МБОУ ДО «ЦДОД» г. Коркино и разработать руководство пользователя.

Практическая значимость работы состоит в повышении эффективности труда обучающегося, руководителя коллектива и заместителя директора по учебно-воспитательной работе в МБОУ ДО «ЦДОД» г. Коркино за счет упрощения просмотра и хранения достижений, тем самым снижения времени на создание и оформление электронного портфолио обучающегося. Все достижения обучающегося, полученные в процессе обучения, хранятся в одном месте в электронном виде и обучающийся, наблюдая за своими достижениями повышает свою мотивацию, осознаёт свои цели, потребности и возможности.

# <span id="page-5-0"></span>**ГЛАВА 1. ОПИСАНИЕ ПРЕДМЕТНОЙ ОБЛАСТИ И НАЗНАЧЕНИЕ ПРОЕКТИРУЕМОЙ СИСТЕМЫ**

<span id="page-5-1"></span>1.1 Характеристика объекта автоматизации

1.1.1 Описание МБОУ ДО «ЦДОД» г. Коркино

Муниципальное бюджетное образовательное учреждение дополнительного образования «Центр дополнительного образования детей» г. Коркино является правопреемником Муниципального казенного образовательного учреждения дополнительного образования «Центр дополнительного образования детей» г. Коркино на основании Постановления администрации Коркинского муниципального района от 23.11.2016 г. № 806 [14].

Учреждение создано решением учредителя, отделом образования администрации г. Коркино, зарегистрировано постановлением Главы администрации г. Коркино от 06.04.1999 г. № 292 [14].

Учреждение ранее именовалось:

1. Дом пионеров и школьников (Приказ городского отдела образования №75 от 25.08.1943 г.).

2. Культурно-образовательный центр (Распоряжение главы администрации города Коркино №62 от 10.02.1995 г.).

3. Муниципальное образовательное учреждение дополнительного образования детей «Центр дополнительного образования детей» (Постановление главы города Коркино №292 от 06.04.1999 г.).

4. Муниципальное казенное образовательное учреждение дополнительного образования детей «Центр дополнительного образования детей» (Постановление администрации Коркинского муниципального района №2067 от 30.11.2010г. (с изменениями №2209 от 21.12.2010 г.).

5. Муниципальное казенное образовательное учреждение дополнительного образования «Центр дополнительного образования детей»

г. Коркино (На основании п.5 ст.108 ФЗ от 29.12.2012г. №273-Ф3 «Об образовании в Российской Федерации», приказа управления образования администрации Коркинского муниципального района от 26.01.2015г. №26).

Учреждение осуществляет дополнительное образование и воспитание в интересах личности, общества, государства, обеспечивает охрану здоровья и создает благоприятные условия для разностороннего развития личности, в т.ч. возможности удовлетворение образовательных потребностей человека в интеллектуальном, духовно-нравственном, физическом и (или) профессиональном совершенствовании и не сопровождается повышением уровня образования [14].

Основными целями деятельности, для которых создано учреждение, являются развитие мотивации личности к познанию и творчеству, оказание педагогической поддержки детям в их социальном самоопределении, формирование общей культуры личности обучающихся на основе усвоения обязательного минимума содержания дополнительных общеобразовательных программ, их адаптация к жизни в обществе, создание основы для осознанного выбора и последующего освоения профессиональных образовательных программ, воспитание у обучающихся гражданственности, трудолюбия, уважения к правам и свободам человека, любви к окружающей природе, Родине, семье, формирование здорового образа жизни [14].

Учреждение осуществляет следующие основные виды деятельности:

1) реализация дополнительных общеобразовательных программ технической, физкультурно-спортивной, туристско-краеведческой, социально-педагогической, естественнонаучной, художественной направленностей;

2) предоставление специальных условий обучения для детей с ограниченными возможностями здоровья, детей-инвалидов;

3) предоставление психолого-педагогической, социальной помощи;

4) обучение на дому детей-инвалидов по дополнительным общеобразовательным программам;

5) организация работы лагеря дневного пребывания и работы трудовых объединений;

6) оказание платных образовательных услуг [9].

Центр дополнительного образования детей реализует 47 образовательных программ по шести образовательным направленностям: естественнонаучному, социально-гуманитарному, техническому, туристско-краеведческому, физкультурно-спортивному, художественному.

Платные образовательные услуги оказываются Учреждением на основании договора, заключаемого между Учреждением и родителями (законными представителями) обучающихся [14].

МБОУ ДО «ЦДОД» г. Коркино организует деятельность детей и имеет при учреждении большое количество детских образцовых коллективов.

Количество групп в Учреждении зависит от количества детей (числа поданных заявлений граждан) и условий, созданных для осуществления образовательного процесса с учётом санитарных норм [14]. Численный состав групп определяется в зависимости от возраста обучающихся, года обучения, специфики деятельности групп, условий работы, утверждается педагогическим советом:

1) состав группы первого года обучения – не менее 12-15 человек;

2) второго года обучения – не менее 10-12 человек;

3) для творческих групп и последующих лет обучения 6-8 человек;

4) возможно сокращение количества обучающихся (независимо от года обучения) в научных обществах учащихся до 6 человек;

5) численность обучающихся с ограниченными возможностями здоровья, детей-инвалидов в учебной группе устанавливается до 15 человек.

#### 1.1.2 Описание структуры МБОУ ДО «ЦДОД» г. Коркино

Управление Учреждением осуществляется в соответствии с федеральными законами, иными нормативными правовыми актами и Уставом организации на основе сочетания принципов единоначалия и коллегиальности [14].

Единоличным исполнительным органом Учреждения является Директор, который осуществляет текущее руководство деятельностью Учреждения. Директор Учреждения назначается и освобождается от занимаемой должности Учредителем в соответствии с трудовым законодательством РФ на основании трудового договора, приказом начальника управления образования администрации Коркинского муниципального района Директор Учреждения организует и проводит в жизнь выполнение решений Учредителя по вопросам деятельности Учреждения, принятых в рамках компетенции Учредителя [14].

В Учреждении формируются коллегиальные органы управления, к которым относятся Общее собрание работников Учреждения, Педагогический совет, Попечительский совет, Совет Учреждения.

В целях учета мнения обучающихся, родителей (законных представителей) несовершеннолетних обучающихся и педагогических работников по вопросам управления Учреждением и при принятии локальных нормативных актов, затрагивающих их права и законные интересы, по инициативе обучающихся, родителей (законных представителей) несовершеннолетних обучающихся и педагогических работников в Учреждении создаются и действуют:

1) советы обучающихся;

2) советы родителей (законных представителей) обучающихся [14].

Общее собрание действует бессрочно и включает в себя всех работников Учреждения на дату проведения собрания, включая работников обособленных структурных подразделений. Общее собрание работников

проводится не реже одного (двух) раза в год. Решение о созыве Общего собрания работников принимает Директор Учреждения. Общее собрание считается состоявшимся, если на нем присутствовало не менее половины работников Учреждения [14].

Педагогический совет Учреждения является постоянно действующим коллегиальным органом управления, который создается для рассмотрения основных вопросов образовательного процесса [14].

Членами Педагогического совета являются все педагогические работники, а также иные работники Учреждения, чья деятельность связана с содержанием и организацией образовательного процесса. Председателем Педагогического совета является Директор Учреждения.

Педагогический совет в полном составе собирается не реже четырех раз в год. Для рассмотрения текущих вопросов созываются малые педагогические советы.

Учреждение вправе создавать Попечительский совет.

Попечительский совет является постоянно действующим органом.

Попечительский совет формируется по инициативе администрации Учреждения. В состав Попечительского совета могут входить участники образовательного процесса и иные лица, заинтересованные в совершенствовании деятельности и развитии Учреждения. Осуществление членами Попечительского совета своих функций производится на безвозмездной основе [14].

Структура, порядок формирования, срок полномочий и организация деятельности Попечительского совета определяются уставом Учреждения и Положением о Попечительском совете, которое утверждает Директор Учреждения.

Решения попечительского совета принимаются простым большинством голосов, при условии участия в заседании более половины его членов и носят рекомендательный и консультативный характер.

Совет Учреждения (управляющий совет) является коллегиальным органом, реализующим принцип государственно-общественного характера управления образованием и решающим вопросы, относящиеся к компетенции Учреждения.

Совет Учреждения избирается на два года и состоит из представителей обучающихся, их родителей (законных представителей) и педагогических работников Учреждения. Представители с правом решающего голоса избираются в Совет Учреждения открытым голосованием на собрании обучающихся, осваивающих дополнительные общеобразовательные программы, родительском собрании, Педагогическом совете Учреждения по равной квоте – 3 от каждой из перечисленных категорий [14].

Совет Учреждения принимает решение:

1) об исключении обучающегося из Учреждения в порядке, предусмотренном законодательством РФ;

2) о мерах социальной поддержки обучающихся и работников Учреждения.

Совет обучающихся формируется из представителей, обучающихся – по одному представителю от объединения. Совет обучающихся избирается на общем собрании обучающихся сроком на три года. Совет обучающихся:

1) принимает участие в планировании и проведении учебновоспитательной работы в Учреждении;

2) принимает участие в обсуждении концепции развития Учреждения.

Научно-методический совет учреждения – это коллегиальный орган, состоящий из педагогических работников учреждения, созданный в целях развития и совершенствования программного и методического обеспечения образовательного процесса учреждения.

В Научно-методический совет входят методисты учреждения, наиболее опытные педагогические работники, работающие в учреждении на основании трудового договора по основному месту работы. Научнометодический совет действует бессрочно и собирается по мере надобности, но не реже четырех раз в год. Работой научно-методического совета руководит председатель – заместитель по научно-методической работе руководителя учреждения, который выполняет функции по организации работы совета, и ведет заседания [14].

Все вышеописанные органы управления представлены в виде структуры управления МБОУ ДО «ЦДОД» г. Коркино на рисунке 1.

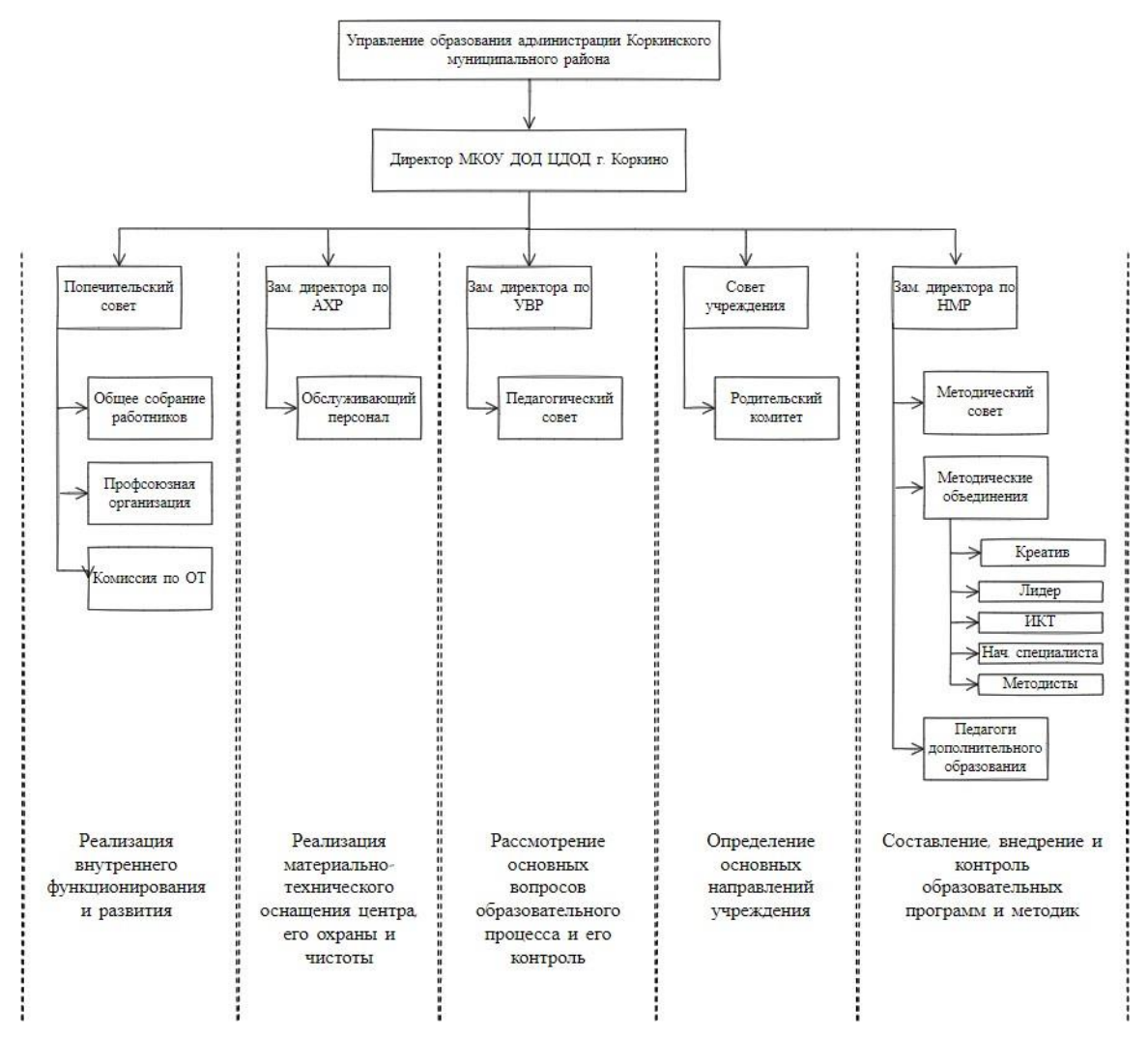

Рисунок 1 – Организационная структура МБОУ ДО «ЦДОД» г. Коркино Изображенная структура МБОУ ДО «ЦДОД» г. Коркино разработана после анализа документации организации (устава организации).

Одним из основных участников проекта, для которых создается информационная система, является заместитель директора по учебновоспитательной работе.

Заместитель директора по учебно-воспитательной работе в МБОУ ДО «ЦДОД» г. Коркино организует учебно-воспитательный процесс в учреждении дополнительного образования, руководствует им и контролирует условия, процессы и результаты учебной деятельности в учреждении дополнительного образования. Также заместитель директора по УВР занимается обработкой персональных данных в организации, содержанием и технологией детского образования детей в условиях реализации современной модели образования.

1.1.3 Описание основных бизнес-процессов МБОУ ДО «ЦДОД» г. Коркино

Бизнес-процесс представляет собой совокупность различных видов деятельности, несколько связанных работ или процедур, которые реализуют конкретную цель текущей деятельности. Описание бизнес-процесса – это описание последовательности действий при выполнении определенных действий в графическом и текстовом виде с целью регламентации действий в коллективе, анализа и оптимизации их последовательности. Бизнеспроцесс без описания не существует [5].

Моделирование бизнес-процессов (Business Process Modeling) – один из методов повышения эффективности и прозрачности работы организации. В его основе лежит процессный подход к управлению: процессы описываются через элементы – действия, данные, события, материалы. Полученное описание позволяет глубоко разобраться в бизнес-процессах, увидеть потенциал их улучшения и эффективно организовать взаимодействие всех участников [6].

Системное моделирование бизнес-процессов может быть выражено в виде блок-схем, диаграмм, таблиц, сценариев и т.д. Способы, выбранные для наглядного отображения элементов, являются методами моделирования. Для описания и анализа бизнес-процессов МБОУ ДО «ЦДОД» г. Коркино в проекте используется методология IDEF0 с помощью инструментального средства Ramus Educational. Методология IDEF0 – это методология описания систем и процессов деятельности организации как множества взаимосвязанных функций. Данная методология позволяет исследовать функции организации, не связывая их с объектами, обеспечивающими их реализацию [5].

Основными элементами диаграммы в нотации IDEF0 являются:

1) блоки, в виде которых представлены процессы, функции, операции, действия (в зависимости от степени детализации);

2) стрелки, в виде которых на диаграмме отражают информационные и материальные ресурсы, связанные с функциями.

«Ramus Educational» позволяет создавать систему классификации и кодирования всех объектов, фигурирующих в бизнес-процессах организации и связывать эту систему с графическими моделями бизнеспроцессов. «Ramus Educational» позволяет просматривать содержимое проектов через веб-интерфейс. Это упрощает коммуникации между разработчиками и пользователями систем управления, созданных благодаря возможностям «Ramus Educational» [6].

Портфолио обучающегося разрабатывается для формирования электронного портфолио обучающегося в различных видах деятельности, для мониторинга оценки и самооценки достижений обучающихся, индивидуализации процесса обучения, формирования мотивации и целеполагания на последующее достижение результатов у обучающихся. Ниже рассмотрим структурную схему описания бизнеспроцесса «Формирование портфолио обучающихся» в МБОУ ДО «ЦДОД» г. Коркино, представленную на рисунке 2.

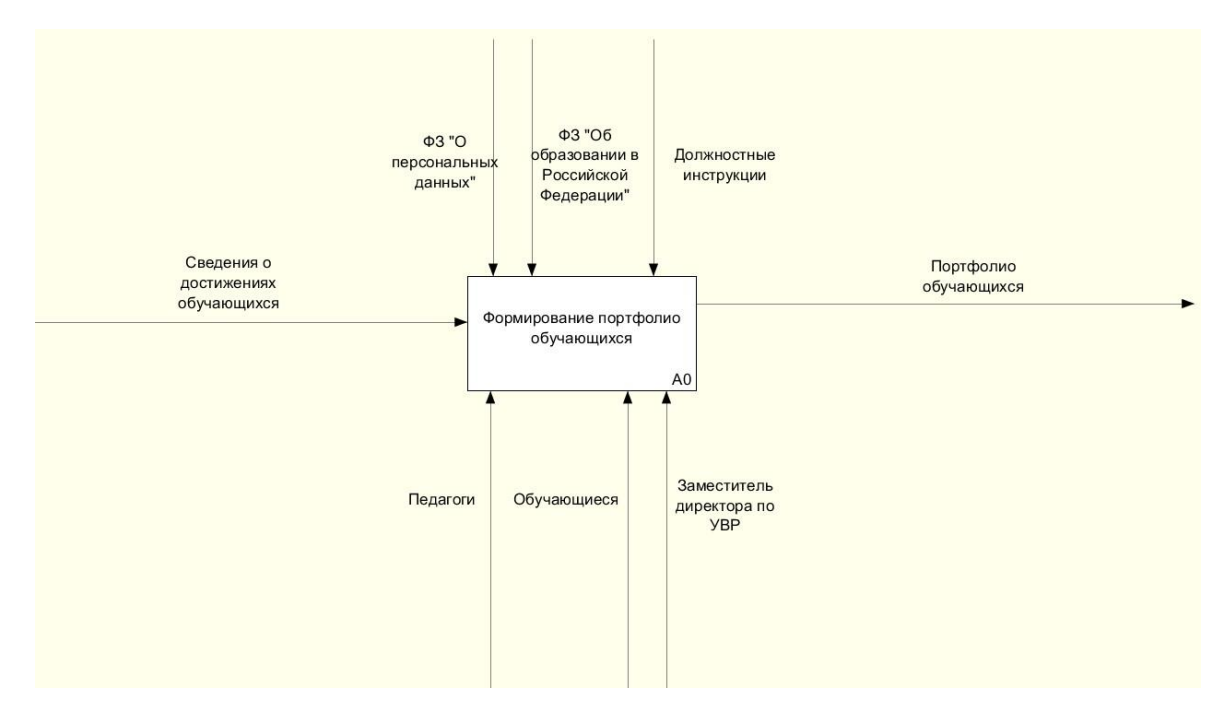

Рисунок 2 – Контекстная диаграмма «Формирование портфолио обучающихся»

На данный момент достижения обучающихся хранятся в МБОУ ДО «ЦДОД» г. Коркино в бумажном варианте с использованием для этого офисного пакета приложений Microsoft Office (Word, Exsel).

Портфолио составляется на основании должностных инструкций заместителя директора по учебно-воспитательной работе, федерального закона «О персональных данных» и федерального закона «об образовании в Российской Федерации» и хранится на основании Федерального Закона «О защите персональных данных».

Далее детализируем диаграмму «Портфолио обучающегося» и покажем более подробную структуру на рисунке 3.

Рассмотрим декомпозицию контекстной диаграммы. Для формирования портфолио обучающегося руководители коллективов проводят работу с обучающимися по постановке целей на создание и ведение портфолио, для осознания своих целей, потребностей и возможностей.

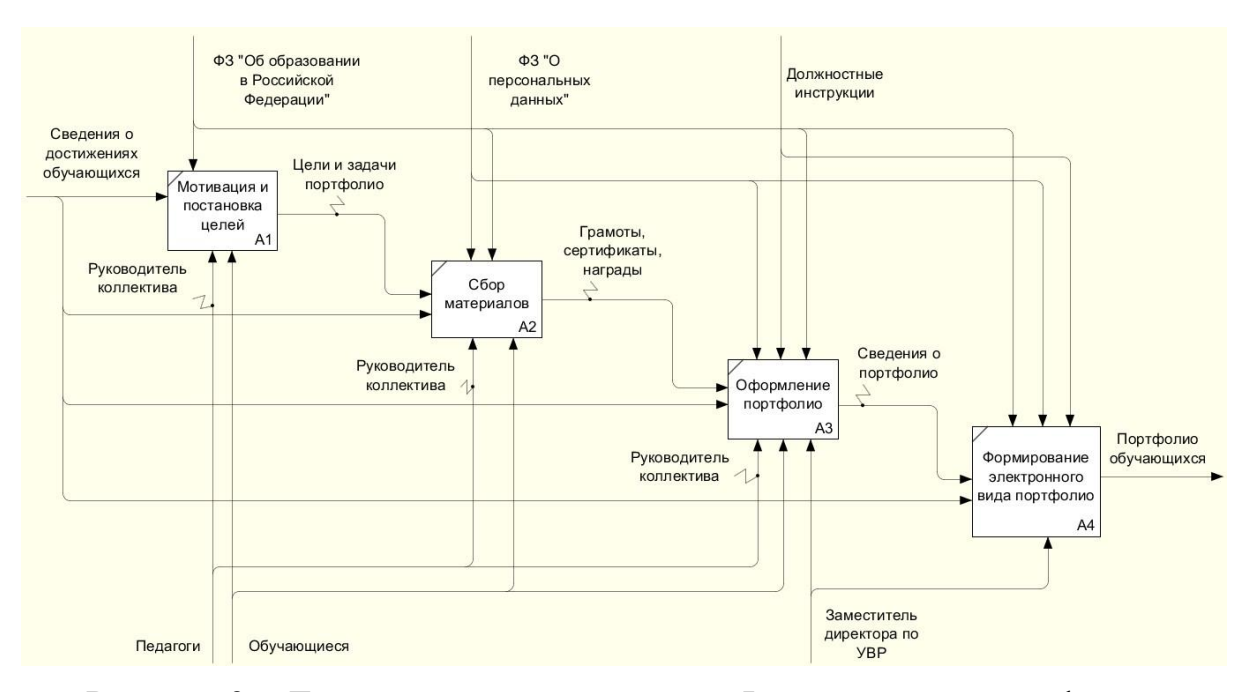

Рисунок 3 – Декомпозиция диаграммы «Формирование портфолио обучающихся»

После этого обучающиеся для формирования своего портфолио осуществляют сбор информации о своих достижениях, связанных с дополнительным образованием. Руководители коллективов помогают обучающимся при сборе и оформлении своего портфолио.

После сбора достижений обучающиеся вместе с руководителями коллективов, а также заместителем директора по учебно-воспитательной работе оформляют все имеющиеся достижения в портфолио. После заместитель директора по учебно-воспитательной работе (УВР) создает электронный вид портфолио обучающегося. Все сформированные портфолио обучающихся хранятся в электронном виде в учреждении.

Для обеспечения наглядности, что будет изменено разберем диаграмму «как должно быть» на рисунке 4. Схематическое изображение помогает понять для чего нужна информационная система, что она упрощает, а также позволяет понять суть проблемы, преимущества разрабатываемого электронного портфолио обучающихся.

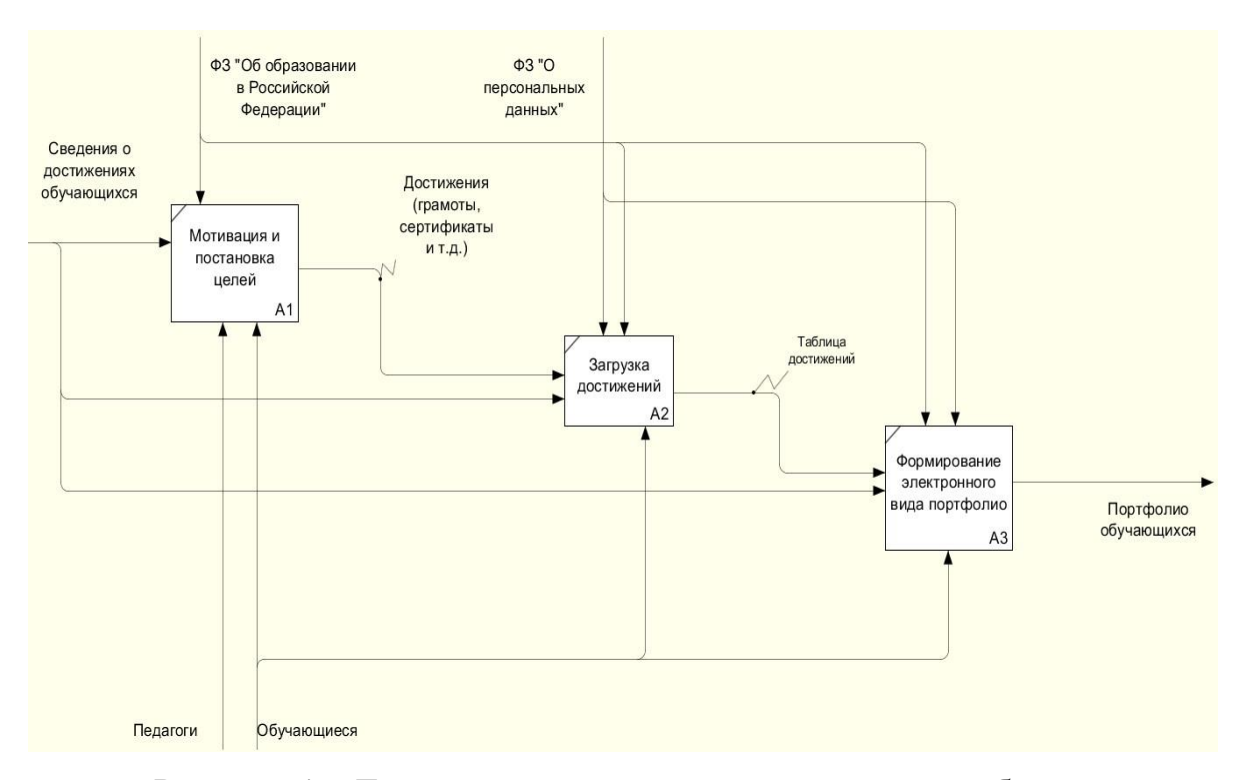

Рисунок 4 – Декомпозиция диаграммы «как должно быть»

После внедрения информационной системы так же будет проводиться работа педагога с обучающимися по постановке целей на создание и ведение портфолио, для осознания своих целей, потребностей  $\mathbf{M}$ возможностей. Но с появлением электронного портфолио загрузку достижений и формирование портфолио будет производить обучающийся, тем самым экономя время педагога и заместителя директора по УВР. С автоматизированием хранения достижений обучающихся все данные будут храниться в базе данных и будут доступны в интернете, что исключает бумажную работу.

В МБОУ ДО «ЦДОД» г. Коркино отсутствует автоматизация процесса формирования электронного портфолио, так как. на данный период времени ведутся бумажные портфолио обучающихся, представляющие собой множество списков, исключение случаев, когда происходит за формирование электронного вида портфолио, которые отнимают много времени, именно поэтому и будет разрабатываться электронное портфолио обучающихся для упрощения и автоматизации достижений обучающихся.

1.1.4 Описание средств автоматизации МБОУ ДО «ЦДОД»

г. Коркино

Компьютерная сеть – это множество компьютеров, которые соединены линиями связи, работающими под управлением специального программного обеспечения для доступа к всевозможным информационным ресурсам.

Под линией связи принято понимают совокупность технических устройств и физической среды, которые вместе предоставляют передачу различных сигналов от передатчика к приемнику. На основе линий связи строятся каналы связи.

Каналом связи обычно выступает система технических устройств и линий связи, обеспечивающих между абонентами передачу информации. Соотношение между понятиями «канал» и «линия» описывается следующим образом: одна линия связи может использоваться несколькими каналами, но при этом каналы связи могут включать в себя несколько разнородных линий связи [1].

В МБОУ ДО «ЦДОД» г. Коркино компьютеры и сеть Интернет используются руководством организации, педагогами дополнительного образования, а также обучающимися в процессе обучения.

Учреждение имеет свой сервер с выделенной локальной сетью. Все компьютеры, а также ноутбуки, используют локальную сеть учреждения. Структура сети организации представлена на рисунке 5.

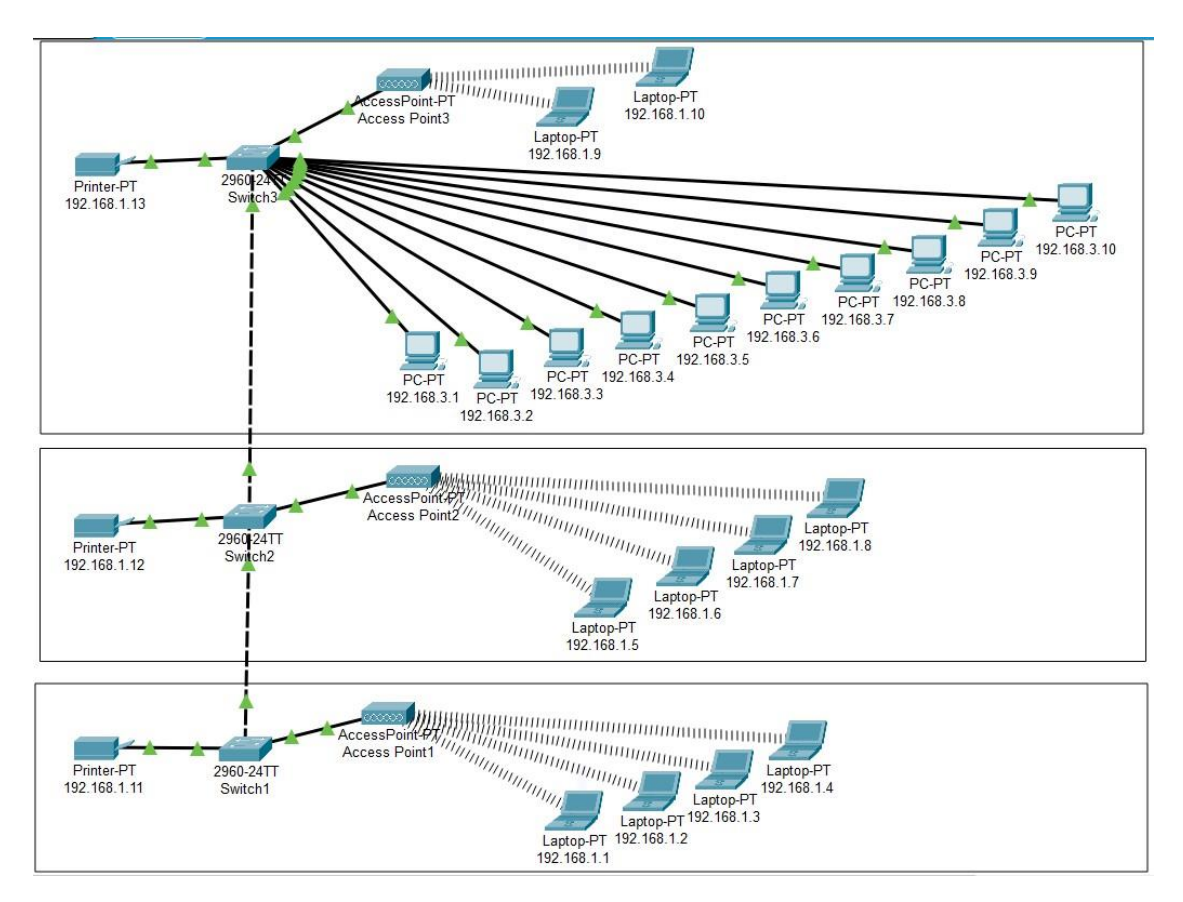

Рисунок 5 – Структура сети МБОУ ДО «ЦДОД» г. Коркино

В данном учреждении дополнительного образования используется топология локальной сети вида «Звезда». Данный вид соединения характеризуется наличием сервера, к которому подключаются все сетевые устройства. В сети с топологией «звезда» все компьютеры соединены со специальным устройством, называемым сетевым центральным сервером, который выполняет функции распределения данных. Прямые соединения двух компьютеров в сети отсутствуют. Благодаря этому, имеется возможность решения проблемы общедоступности данных, а также повышается устойчивость к повреждениям кабельной системы. Однако функциональность сети зависит от состояния сетевого сервера [1].

Плюсы использования локальной сети вида «Звезда»:

1) полное отсутствие сетевых конфликтов при схеме с управлением одним компьютером;

2) неисправность одного из устройств или повреждение кабеля не влияет на работу;

3) максимально упрощенное сетевое оборудование. Это связано с тем, что только один ПК является главным;

4) один из наиболее безопасных методов подключения, который обладает свойствами простого контроля за сетью и, непосредственно, позволяет ограничить доступ «лишних» участников [1].

В своей деятельности учреждение используется лицензионное программное обеспечение Microsoft. В состав входит Dsktp School All Lang Lic/SA Pack MVL Level A: Лицензия на ОС Windows; Лицензия Microsoft Office Professional; Клиентские лицензии для подключения к серверу (CAL).

Для защиты системы на компьютерах используют антивирусные программное обеспечение Kaspersky Endpoint Security для бизнеса -Стандартный Russian Edition. 10-14 Node 3 year Educational Premium License

обеспечивает защиту от новейших угроз, в том числе от бесфайловых вирусов, укрепление безопасности рабочих мест и снижение уязвимости к кибератакам, повышение производительности и защита сотрудников с помощью инструментов контроля, защита серверов и рабочих мест без ущерба для производительности, простое управление безопасностью из единой консоли.

<span id="page-19-0"></span>1.2 Описание проектируемой системы

1.2.1 Назначение системы

Основное назначение портфолио состоит  $\bf{B}$ формировании достижений обучающихся в МБОУ ДО «ЦДОД» г. Коркино, повышение образовательной активности обучающихся,  $\, {\bf B}$ которой отражены достижения каждого обучающегося. Электронное портфолио обучающихся позволяет повысить образовательную активность обучающихся, определить направления дальнейшего самосовершенствования и саморазвития, а так же повысить собственную мотивацию и целеполагание.

Разрабатываемая информационная система электронного портфолио обучающихся предназначена для отслеживания достижений учащегося в разнообразных видах деятельности за весь период его обучения в МБОУ ДО «ЦДОД» г. Коркино. Система позволит упростить просмотр и хранение имеющихся у обучающегося грамот, наград, сертификатов, благодарственных писем для дальнейшего их использования и облегчить хранение достижений обучающихся.

1.2.2 Цели создания электронного портфолио обучающихся для центра дополнительного образования детей

Основными целями создания электронного портфолио обучающихся для центра дополнительного образования детей являются:

1) планирование и проведение самостоятельной оценки обучающимися своих достижений;

2) автоматизация хранения и обработки информации об индивидуальных достижениях обучающихся;

3) формирование портфолио достижений обучающихся, которые были получены ими в процессе обучения в МБОУ ДО «ЦДОД» г. Коркино.

Для реализации поставленных целей система должна решать следующие задачи:

1) загрузка достижений обучающихся;

2) редактирование достижений обучающихся;

3) формирование электронного вида портфолио.

1.2.3 Требования к структуре и функционированию электронного портфолио обучающихся для центра дополнительного образования детей

Разработанная информационная система является веб-сайтом, который предназначен для помощи в ведении портфолио обучающихся для МБОУ ДО «ЦДОД» г. Коркино.

Информационная система предназначена для использования несколькими видами пользователей, таких как заместитель директора по УВР (администратор), руководители коллективов дополнительного образования (педагог), обучающиеся. Каждый из пользователей должен обладать своими правами доступа к сайту и при входе попадать в свой профиль.

Администратором системы является заместитель директора по УВР, который имеет возможность управления всеми пользователями и коллективами в информационной системе. Администратор сможет добавлять и редактировать пользователей, создавать коллективы и вносит детей в коллективы.

Педагоги дополнительного образования имеют возможность просматривать список обучающихся своего коллектива и достижения обучающихся только своего коллектива.

Обучающиеся имеют возможность редактирования и добавления своих достижений. Обучающийся может просматривать только своё портфолио. Так же обучающийся может формировать портфолио в формате \*.docx.

В информационной системе электронного портфолио обучающихся можно выделить следующие подсистемы:

1. Подсистема добавления информации о достижениях обучающихся, которая предназначена для внесения достижений обучающихся в различных видах деятельности в виде грамот, благодарственных писем, сертификатов и другого.

2. Подсистема формирования портфолио учащихся, с возможностью печати такого документа в формате \*.docx.

3. Подсистема администрирования, которая представляет собой управление учетными записями пользователей базы данных, а также возможность добавления и редактирования данных обо всех пользователях системы и о созданных в системе коллективах.

Система будет представлять собой веб-сайта, поэтому, его интерфейс страниц должен позволять однозначно идентифицировать информацию на сайте. Навигация должна быть понятной, на русском языке, иметь подсказки.

Информация должна быть структурирована, каждый элемент должен иметь название и пользователю должно быть понятно, что осуществляет тот или иной элемент системы, условные обозначения должны соответствовать общепринятым.

Авторизация на сайте должна быть простой, в случае некорректного ввода информации, система должна вывести сообщение о неправильности ввода информации. Просмотр информации страниц пользователей без входа в систему должен быть недоступен.

Добавление данных и файлов достижений обучающихся должно быть без ошибок, а данные можно было бы проверить на странице путем просмотра или редактирования.

Сайт должен быть легкодоступным, время загрузки страниц не должно превышать 1 минуты и получение нужной информации должно происходить менее чем за шесть кликов мышки.

Все имеющиеся данные должны правильно отображаться во всех основных браузерах. Все ссылки на собственные страницы должны открываться в том же окне браузера.

Все данные должны храниться в единой базе и работать бесперебойно, база должны быть защищена паролем.

1.3 Сравнительный анализ аналогичных программных продуктов

<span id="page-22-0"></span>Первой системой, направленной на создание электронного портфолио обучающегося, является uchPortfolio [2].

uchPortfolio – интернет-портал для педагогов и учащихся России и стран СНГ. Здесь можно создать свое электронное портфолио, мини-сайт,

сообщество, а также делиться учебными материалами, публиковать статьи, участвовать в различных обсуждениях [2]. Главная страница сайта представлена на рисунке 6.

Данный сайт предоставляет пользователям широкий спектр деятельности:

1. Создание и оформление дизайна электронного портфолио.

1.1 Презентационное портфолио.

1.2 Портфолио достижений – в него входят все личные успехи учителя или ученика.

1.3 Тематическое портфолио – в него входят творческие работы, которые учитель или ученик выполняет в рамках своей сферы деятельности.

2. Бесплатное размещение публикаций собственных материалов, статей, блогов, мастер-классов (при этом все отправленные на публикацию материалы проходят предварительную проверку на плагиат).

3. Продвижение по рейтингу (повышение своей активности на сайте за счёт получения баллов за публикации материалов, блогов, статей, мастерклассов).

4. Возможность принимать участие в ежегодном конкурсе «Лучшее портфолио учеников».

5. Возможность принимать участие в обсуждениях того или иного опубликованного материала в комментариях [2].

Для того, чтобы пользоваться всеми преимуществами «УчПортфолио.ру», достаточно всего лишь пройти процедуру регистрации на сайте, заполнив все необходимые поля: логин, пароль, электронную почту, имя и фамилию, а также выбрать роль учителя или ученика. После нужно подтвердить, что действия выполняет не робот и на нажать кнопку «Регистрация».

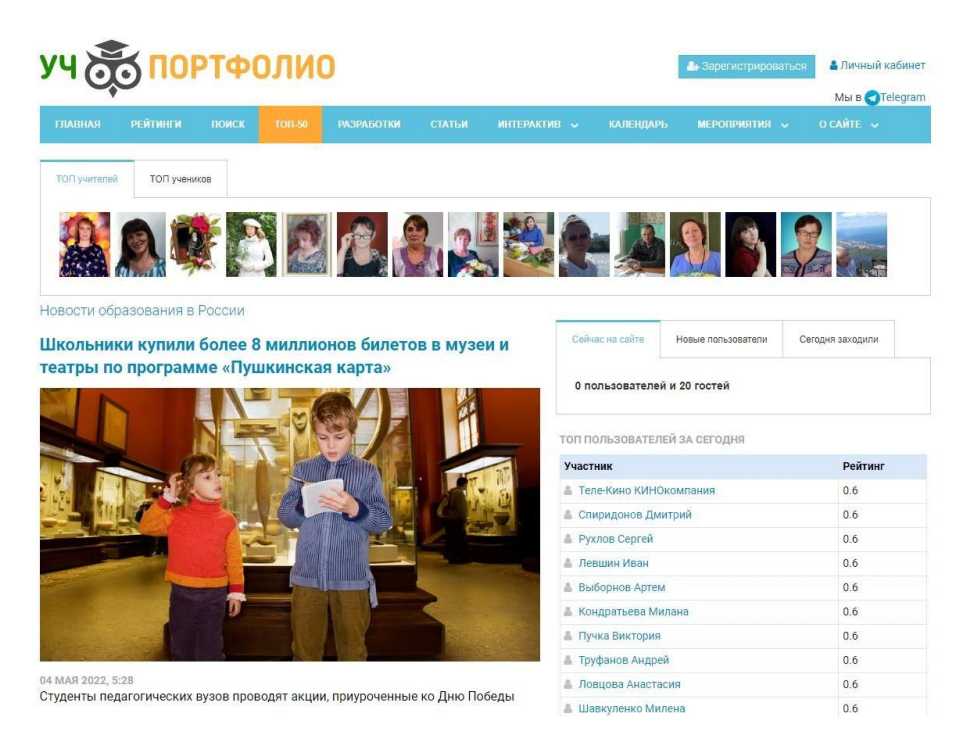

Рисунок 6 – Главная страница сайта uchPortfolio

Сайт предоставляет возможность посмотреть пустого примера личного кабинета портфолио. Пример представлен на рисунке 7.

К достоинствам такой системы можно отнести:

1. Простой и понятный интерфейс, для облегчения ввода данных.

2. Возможность регулярного обновления личных сведений и их систематизирования.

3. Возможность создания собственного информационного блока, куда можно выкладывать данные о своей деятельности.

4. Ознакомление и возможность обсуждения портфолио других пользователей. Свое портфолио можно выставить в свободный доступ, а можно ограничить его видимость.

К недостаткам системы относятся: устаревший интерфейс сайта, проблема с добавлением пустых комментариев, пользователи с пустыми портфолио блокируются, прекращение возможности создания собственных инфоблоков.

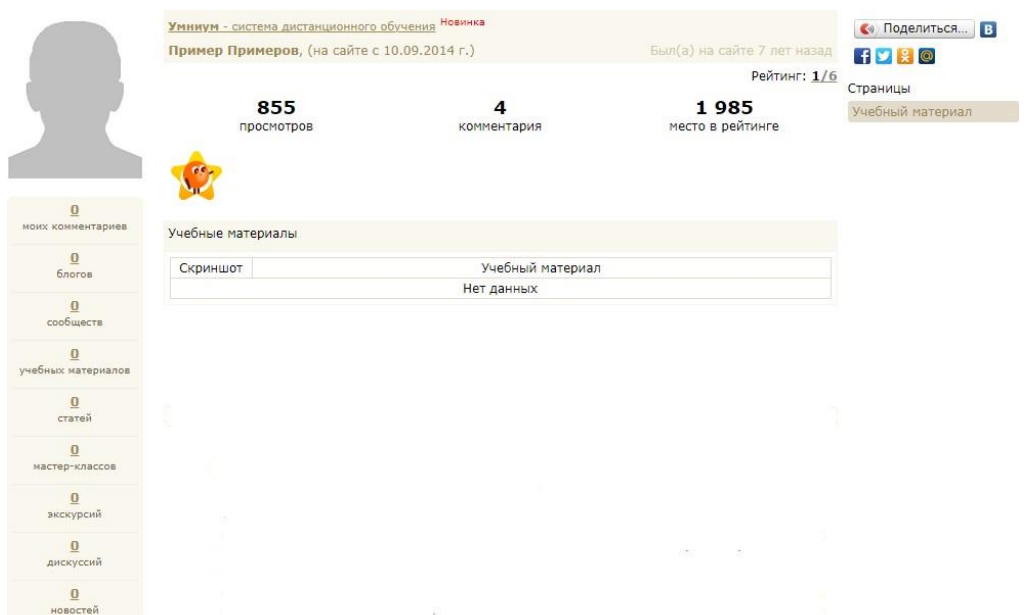

Рисунок 7 – Пример портфолио на сайте uchPortfolio

Следующей системой для введения электронного портфолио является NsPortal [8].

Nsportal – социальная сеть работников образования, где педагоги и ученики могут создать свою анкету для презентации услуг, публикации методических и справочных материалов. Кроме пользовательских анкет проект позволяет формировать анкеты детских садов, школ и вузов. По сути, площадка – это бесплатный аналог платформы для создания сайтов, где все структурные части объединяет одна тема – образование [7].

Создать свой персональный мини-сайт на nsportal.ru очень просто. Достаточно зарегистрироваться и мини-сайт создастся автоматически. На мини-сайте можно разместить свое портфолио. Мини-сайт аккумулирует контактную [информацию](https://bilimdon.ru/skachat-2-gid-dlya-androida-vhod-v-zdanie-shemy-i-kontaktnaya.html) автора, его сферу интересов и достижения, ссылки, методические, а также ссылки на группы и публикации сети. Если у Вас уже есть готовые тексты и фотографии, то это займет не более часа. Можно получить Свидетельство о публикации и Сертификат о создании сайта [7]. Главная страница Nsportal представлена на рисунке 8.

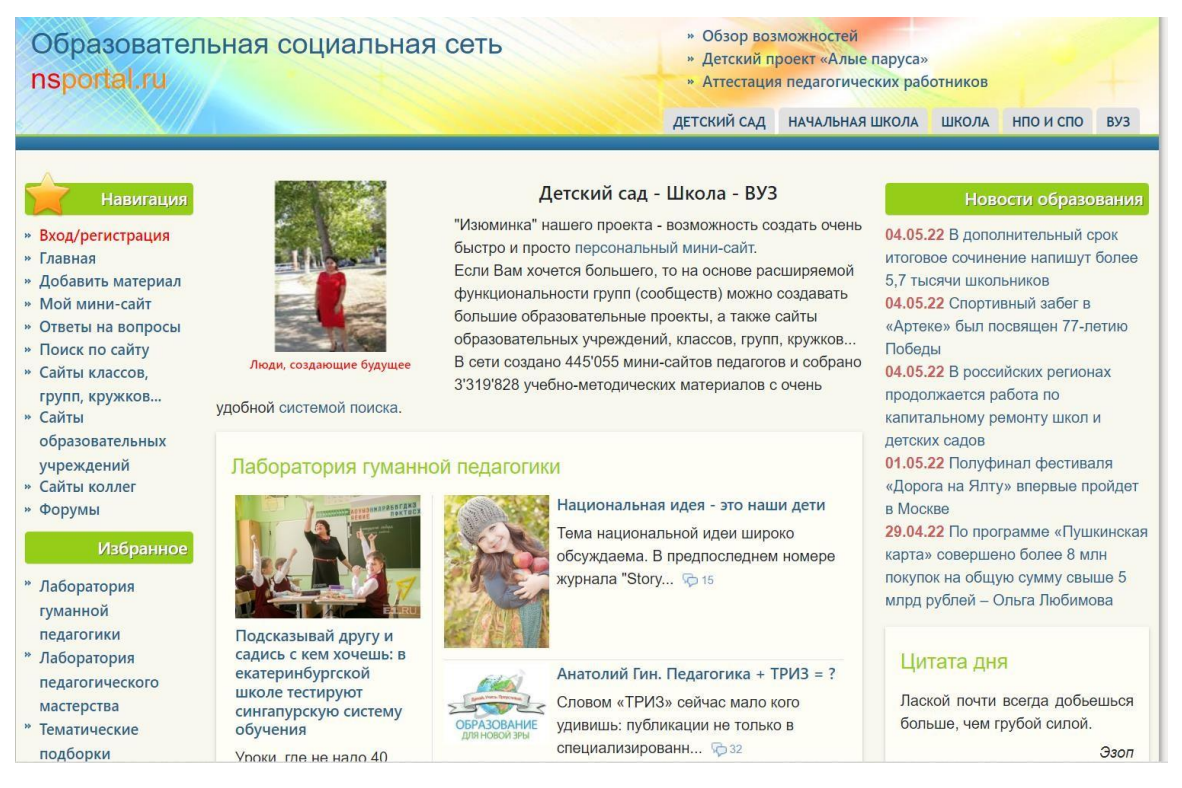

Рисунок 8 – Главная страница сайта Nsportal

Востребованной функцией Nsportal является создание личных страничек (мини-сайтов). На личной страничке можно добавить: личную информацию, ссылки, публикации, грамоты, сертификаты, страницы, материалы, аудио и видео файлы, создать фото альбомы, а также заполнить книги, взгляды на мир, ссылки на социальные сети [7].

В списке пользователей новые сайты появляются не сразу, а после того как мини-сайт будет полностью заполнен. В поисковых системах новые мини-сайты появляются в среднем через две недели после их заполнения и добавления учебных материалов на сайт.

Для каждого возрастного возраста создается свое портфолио. И для каждого класса в школе также создается свое портфолио. Портфолио соберет в одно целое все оценки, все успехи и достижения. А учителя смогут познакомиться с новым учеником, узнать про все его увлечения и про жизнь вне школы. Также учителя смогут оценивать знания школьника и смотреть, как и по каким предметам, он идет хорошо, а по каким его надо под натаскать. Для каждого возрастного возраста создается свое портфолио. И для каждого класса в школе также создается свое портфолио [7].

Портфолио соберет в одно целое все оценки, все успехи и достижения. А учителя смогут познакомиться с новым учеником, узнать про все его увлечения и про жизнь вне школы. Также учителя смогут оценивать знания школьника и смотреть, как и по каким предметам, он идет хорошо, а по каким его надо под натаскать [7]. Пример электронного портфолио в информационной системе представлен на рисунке 9.

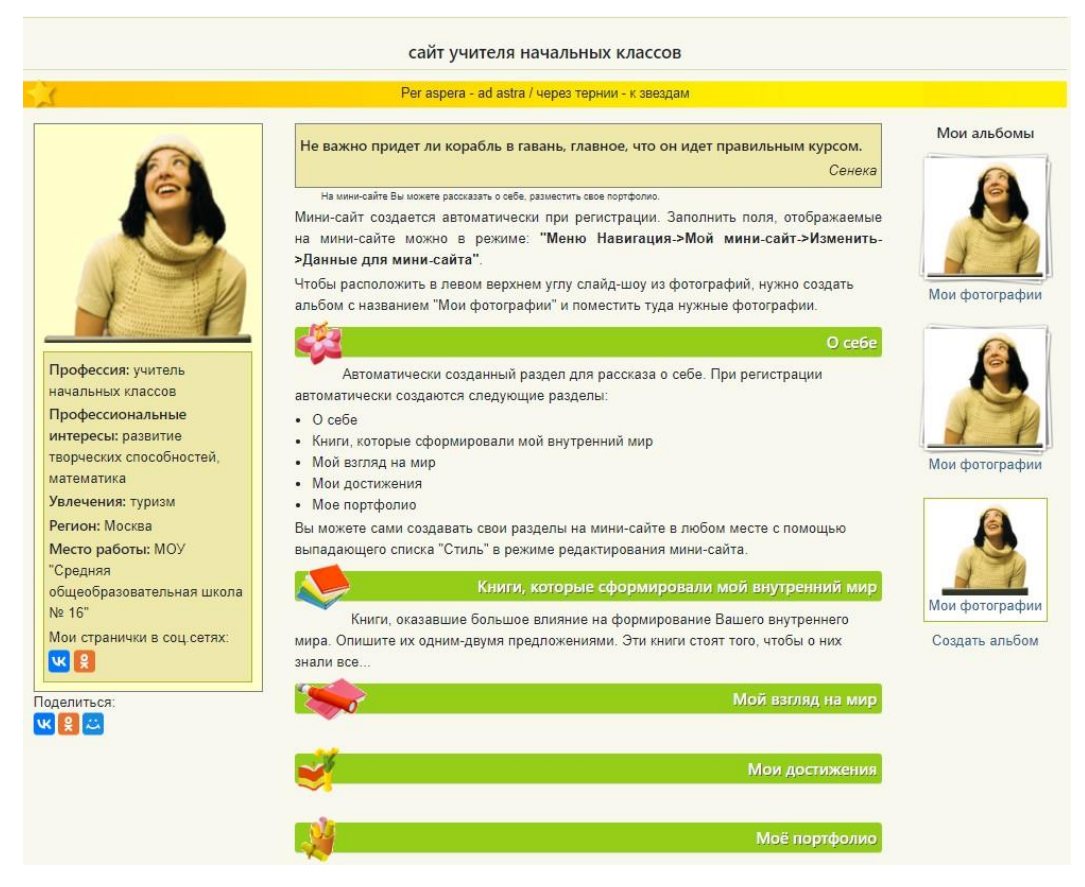

Рисунок 9 – Пример портфолио на сайте Nsportal

К достоинствам системы можно отнести создание сообществ, простое и понятное оформление, удобная навигация, возможность создания минисайта, возможность создания различного вида портфолио (профессиональное, портфолио учащихся, портфолио педагога), возможность общения и комментирования.

К недостаткам системы относятся: платные сертификаты, нет специальной версии для мобильных устройств.

Выводы по Главе 1

<span id="page-28-0"></span>В первой главе квалификационной работы была подробно рассмотрена характеристика МБОУ ДО «ЦДОД» г. Коркино, описана актуальность данного проекта, его цель, назначение и требования к создаваемой информационной системе.

Была проанализирована организационная структура объекта автоматизации МБОУ ДО «ЦДОД» г. Коркино и ее основные бизнес процессы, которые направлены на создание продукта, нахождение уязвимых мест, устранение дублирующих или лишних операций, нахождение действий, затягивающих работу во времени. Выявлены участники работы над портфолио, а также рассмотрены их функциональные возможности.

В процессе написания данной главы были сформулированы цели создания электронного портфолио обучающихся для центра дополнительного образования детей, назначение информационной системы, а также требования к структуре и функционированию данной информационной системы.

Для понимания, как должна функционировать информационная система электронного портфолио обучающихся был проведен обзор и сравнительный анализ существующих сервисов по созданию электронного портфолио, таких как: «Nsportal», «uchPortfolio». Были рассмотрены и выявлены положительные и отрицательные стороны каждого из ресурсов. Такой сравнительный анализ позволяет выстроить общую концепцию системы.

# <span id="page-29-0"></span>**ГЛАВА 2. ПРОЕКТИРОВАНИЕ ИНФОРМАЦИОННОЙ СИСТЕМЫ ЭЛЕКТРОННОГО ПОРТФОЛИО ОБУЧАЮЩИХСЯ ДЛЯ ЦЕНТРА ДОПОЛНИТЕЛЬНОГО ОБРАЗОВАНИЯ ДЕТЕЙ**

<span id="page-29-1"></span>2.1 Выбор архитектуры информационной среды и инструментальных средств реализации

Электронное портфолио обучающихся создавалось в виде веб-сайта. Для ее разработки был выбран язык программирования PHP, который является скриптовым языком общего назначения для разработки вебприложений [4].

Для обеспечения более высокой производительности и скорости разработки системы использовался PHP-фреймворк Laravel (рисунок 10). Данный фреймворк является бесплатным и расширяет возможности PHP, был выбран за счет свободного доступа к большому объёму информации о фреймворке, гибкой системы маршрутизации и простого синтаксиса при написании кода без использования сложных и длинных конструкций. Laravel Позволяет упростить аутентификацию, маршрутизацию, сессии, кэширование, архитектуру приложения и работу с базой данных [8].

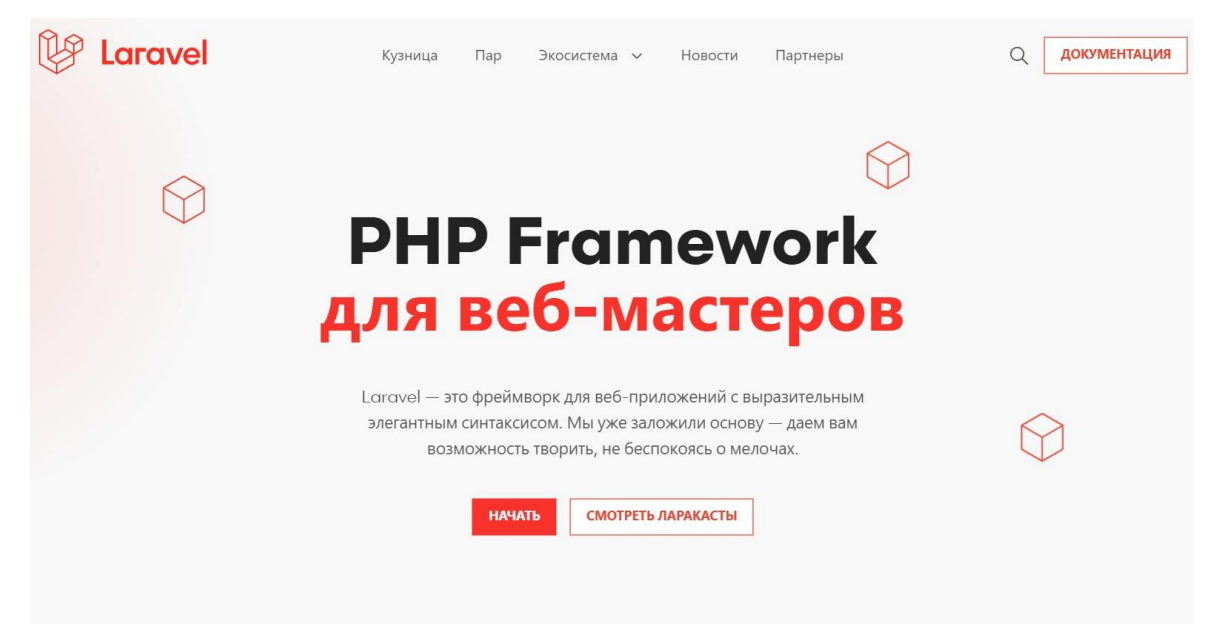

Рисунок 10 – PHP-фреймворк Laravel

Для начала работы в фреймворке необходимо ознакомиться с документацией об установке (рисунок 11).

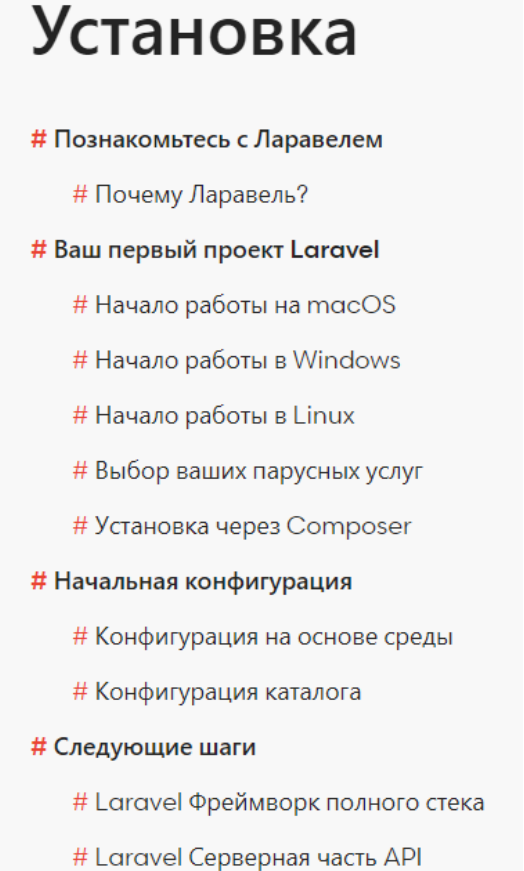

Рисунок 11 – Документация об установке фреймворка

Прежде чем создать новое приложение Laravel на компьютере с Windows, нужно обязательно установить Docker Desktop (рисунок 12). Затем необходимо убедиться, что подсистема Windows для Linux 2 (WSL2) установлена и включена. WSL позволяет запускать бинарные исполняемые файлы Linux изначально в Windows 10 [12].

# Докер Рабочий стол

Установите Docker Desktop - самый быстрый способ контейнеризации приложений.

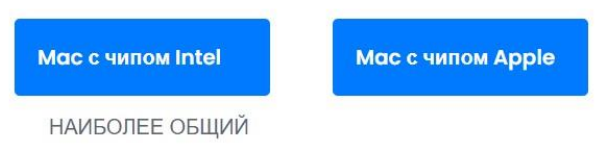

Также доступно для Windows и Linux

#### Рисунок 12 – Docker Desktop

После установки необходимо настроить Docker Desktop и можно создавать проект. Необходимо запустить командную строку Windows и начать новый сеанс для своей операционной системы, далее использовать простую команду терминала для создания нового проекта Laravel [12].

Назначение Laravel - создание веб-приложений и сайтов на основе MVC (model-view-controller). Это вариант архитектуры, при котором компоненты программы делятся на три части:

1) модель (model) предоставляет данные и методы работы с ними: запросы в базу данных, проверка на корректность;

2) представление (view) показывает пользователю эти данные и изменяется, если меняется модель;

3) контроллер (controller) направляет данные от пользователя к системе и наоборот.

необходимых Лля хранения **BCCX** ланных. при разработке информационной системы, использовалась система управления базами данных (СУБД) MySQL phpMyAdmin. PhpMyAdmin - это приложение, написанное на РНР и обеспечивающее полноценную, в том числе удаленную, работу с базами данных MySQL через браузер. Активное **MySOL**  $\mathbf{B}$ веб-программировании обусловило использование  $e_{\Gamma}$ актуальность, а интуитивно понятный интерфейс в совокупности с широкой

функциональностью и поддержкой более 60 языков (в т.ч. и русского) обеспечило ему популярность среди веб-разработчиков. Для работы с такой СУБД в языке PHP используются специальные встроенные функции, которые позволяют просто и эффективно выполнять SQL-запросы [1].

При разработке информационной системы также был использован бесплатный фреймворк TailwindCSS (рисунок 13). Данный фреймворк включает в себя шаблоны формального языка CSS для упрощения стилизации HTML-страниц. Поскольку Tailwind слишком низкоуровневый, он никогда не побуждает создавать один и тот же сайт дважды. Даже с той же цветовой палитрой и шкалой размеров легко создать тот же компонент с совершенно другим внешним видом в следующем проекте. Tailwind автоматически удаляет весь неиспользуемый CSS при сборке для производства, что означает, что ваш окончательный набор CSS является наименьшим из возможных. Фактически, большинство проектов Tailwind отправляют клиенту менее 10 КБ CSS.

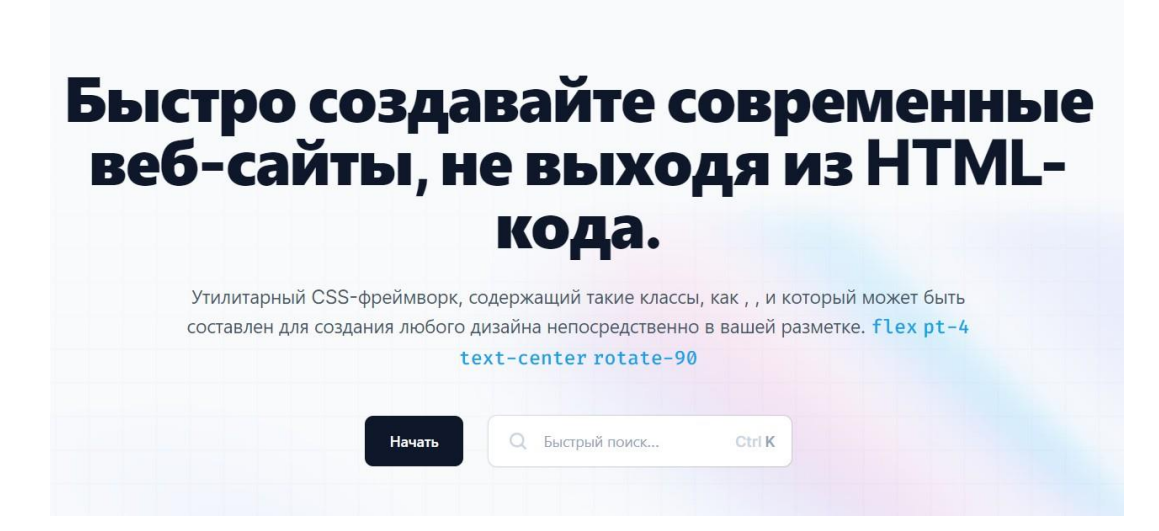

## Рисунок 13 – Фреймворк TailwindCSS

Разрабатываемая система работает на основе архитектуры «Клиентсервер» (рисунок 14). Клиент-серверная архитектура представляет собой иерархическую сеть, которая состоит из узлов-клиентов (их может быть от одного и до неограниченного количества) и центрального сервера, через

который выполняется хранение и обработка данных, а также передача их в обоих направлениях [10].

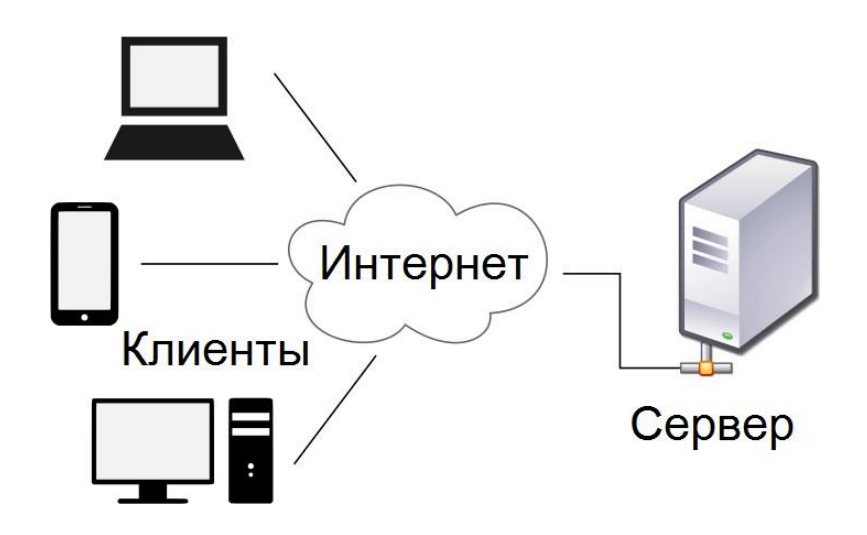

Рисунок 14 – Клиент-серверная архитектура

Серверное устройство поддерживает многопользовательский режим и обеспечивает одновременно работу с несколькими клиентами. Обмен информацией между клиентом и сервером происходит благодаря сетевым протоколам в интернете. Информационная система может полноценно работать на любом веб-браузере, установленным клиентом. Именно поэтому у клиентской части системы не будет проблем с выбором средств для доступа к системе [10].

#### 2.2 Описание модели данных

<span id="page-33-0"></span>В электронном портфолио обучающихся для хранения информации о пользователях системы, коллективах в МБОУ ДО «ЦДОД» г. Коркино использовалась база данных в СУБД MySQL PhpMyAdmin.

Такая СУБД является одной из самых популярных при работе с сайтами хранения данных. PhpMyAdmin имеет ЛЛЯ множество возможностей:

- 1) создание и удаление базы данных;
- 2) создание таблицы и редактирование их полей;
- 3) управление индексами;
- 4) поиск по базе данных;
- 5) выполнение SQL-запросов;
- 6) создание пользователей и управление их правами;
- 7) возможность импорта и экспорта данных;
- 8) администрирование нескольких серверов;

9) преобразование сохраненных данных в любой формат с помощью набора предопределенных функций;

10) управление хранимыми процедурами и триггерами [3].

База данных созданной информационной системы содержит четыре таблицы. Схема модели данных, разрабатываемой информационной системы, и взаимодействие таблиц представлена на рисунке 15.

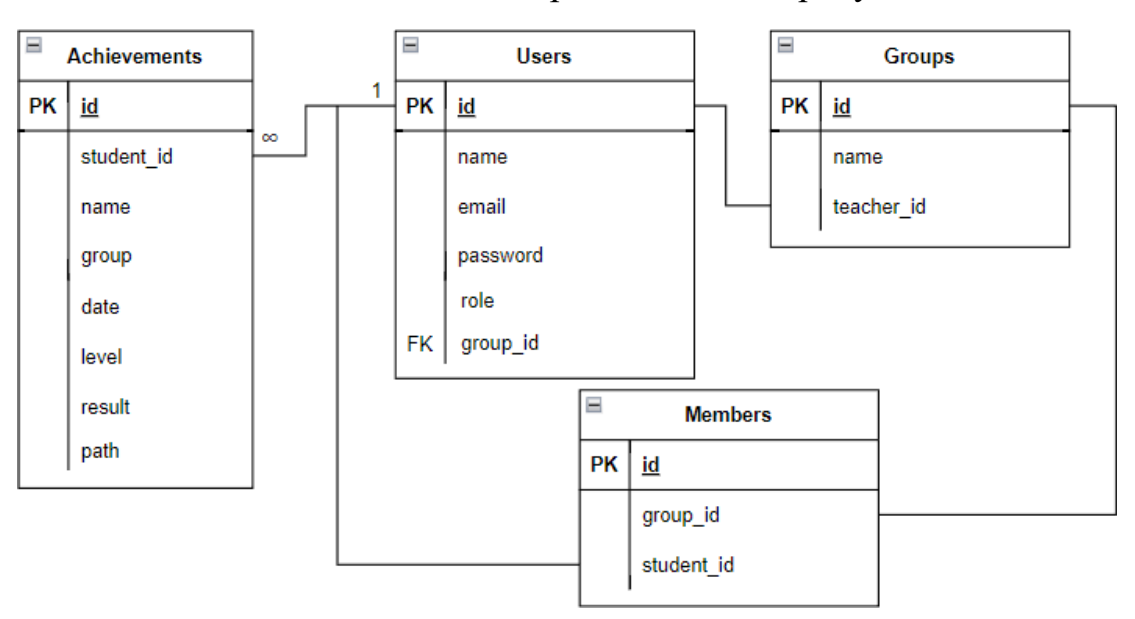

Рисунок 15 – Схема модели данных ИС «Электронное портфолио обучающихся для центра дополнительного образования детей»

Для начала рассмотрим таблицу «Users», которая предназначена для хранения информации о всех пользователях информационной системы (таблица 1). В данной таблице содержатся данные пользователей: имя, еmail адрес, пароль, а также роль пользователя в системе (администратор, педагог или обучающийся).

Для пользователя Обучающийся в данной таблице содержится специальное поля: group id, то есть коллектив, в котором он обучается. Поле password является уникальным для всех пользователей, так как оно

предназначено для хранения пароля пользователя, который выдает администратор. В данной таблице ключом является поле id.

Таблица 1 – Таблица «Users»

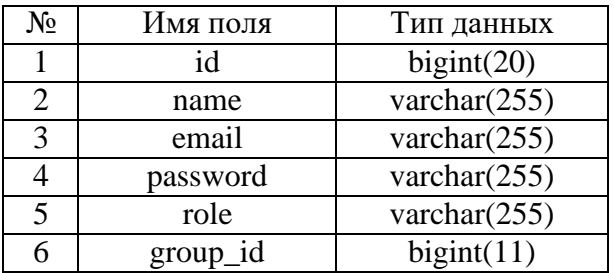

В таблице «Groups» хранятся все данные о коллективах в МБОУ ДО «ЦДОД» г. Коркино с указанием наименования коллектива и его руководителя (педагога), который отвечает за данный коллектив (таблица 2). Руководитель коллектива учитывается также в таблице всех пользователей системы. В данной таблице ключом является поле id.

Таблица 2 – Таблица «Groups»

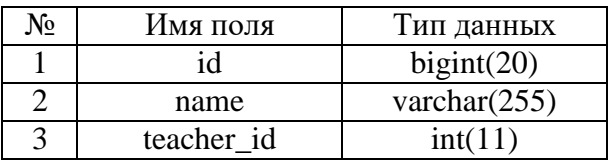

Таблица «Achievements» содержит в себе данные о достижениях, обучающихся, которые будут использоваться в разработанной информационной системе (таблица 3). В данной таблице хранится информация о пользователе, который добавил достижение, все необходимые данные о новом достижении, а именно уровень конкурса (внутренний, муниципальный, областной, всероссийский), в котором участвовал обучающийся, данные о результате (победитель, призер, участник) и изображение достижения. В данной таблице ключом является поле id.

Таблица 3 – Таблица «Achievements»

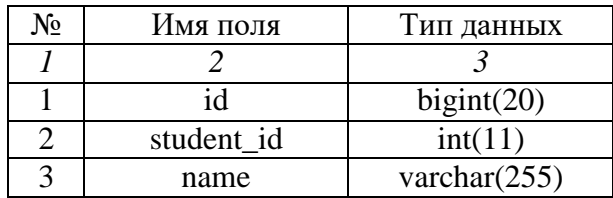

#### *Продолжение таблицы 3*

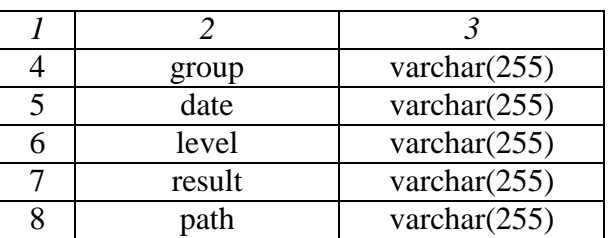

Таблица «Members» является сводной таблицей (таблица 4). Данная таблица нужна для добавления обучающихся в коллективы, так как один обучающийся может состоять в нескольких коллективах одновременно. В данной таблице ключом является поле id.

Таблица 4 – Таблица «Members»

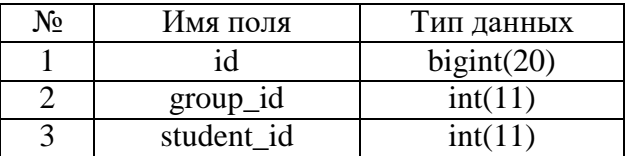

Рассмотрим связи между таблицами информационной системы «Электронное портфолио обучающихся для центра дополнительного образования детей». Таблица «Users» по полю id и таблица «Achievements» по полю student\_id связаны отношением «Один-ко-многим», это означает, что у одного обучающегося в таблице достижений может быть множество строк с его достижениями, так как у каждого обучающегося может быть большое количество грамот или сертификатов. Однако каждому определённому достижению соответствует не более одного обучающегося.

Так как руководить коллективом может только один педагог, то таблицы «Users» по полю id и «Groups» по полю teacher\_id связаны отношением «Один-к-одному».

Таблица «Members» по полю group\_id и таблица «Groups» по полю id и таблица «Members» по полю student\_id и таблица «Users» по полю id связаны отношением «Один-ко-многим». Это показывает, что один обучающийся может состоять в нескольких коллективах и в коллективах может быть несколько детей.

Таким образом, схема модели данных представляет собой логическую конфигурацию всей реляционной базы данных. Будучи частью словаря данных, схема показывает, как связаны между собой сущности, из которых состоит база данных (таблицы, представления, хранимые процедуры и так далее).

#### 2.3 Описание реализации основных функций системы

<span id="page-37-0"></span>Информационная система электронного портфолио обучающихся разработана в виде веб-сайта и реализована с использованием РНРфреймворка Laravel, который основан на шаблоне проектирования MVC (Model-View-Controller) [4]. Схема работы информационной системы электронного портфолио обучающийся представлена на рисунке 16.

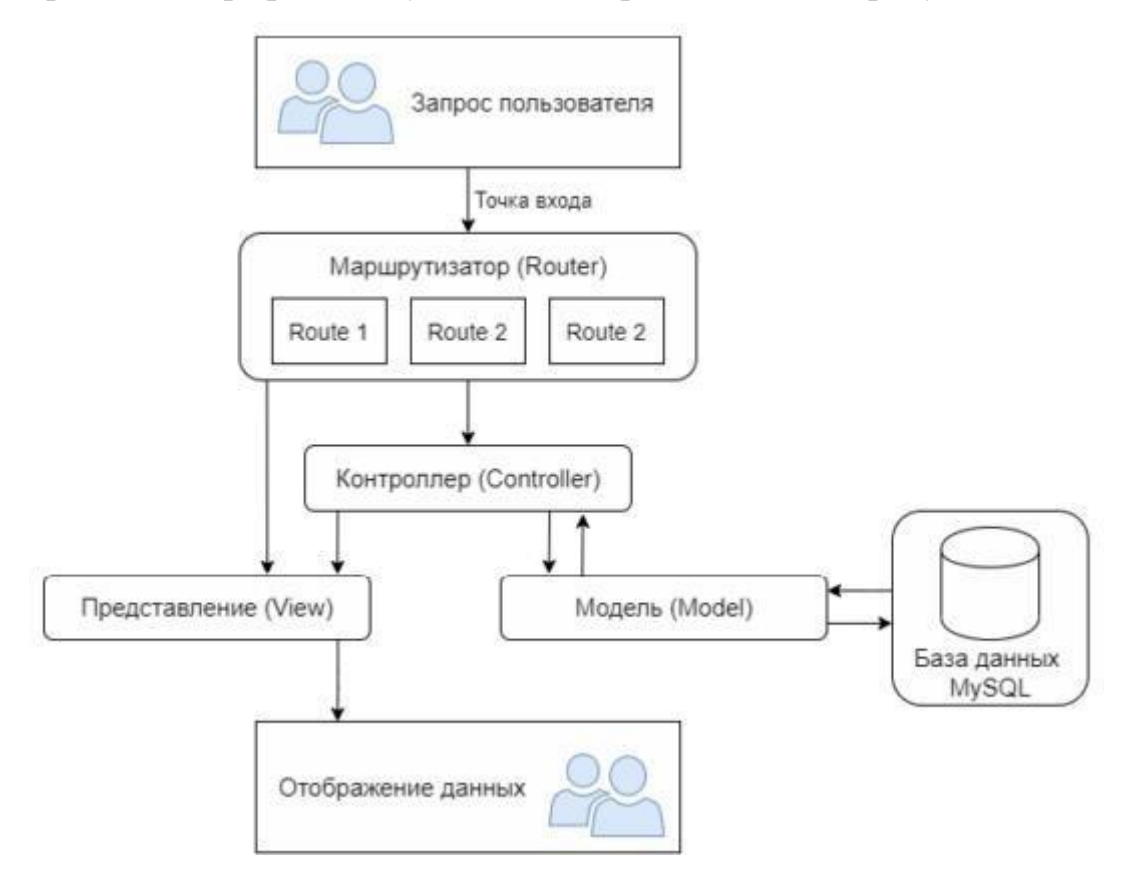

Рисунок 16 - Схема работы информационной системы электронного портфолио обучающихся

Модель (model) – предоставляет собой объектную модель некой предметной области, включает в себя данные и методы работы с этими данными, реагирует на запросы из контроллера, возвращая данные и/или

изменяя своё состояние. При этом модель не содержит в себе информации о способах визуализации данных или форматах их представления, а также не взаимодействует с пользователем напрямую. В информационной системе разработаны четыре модели: User, Achievement, Group, Members.

Вся работа информационной системы начинается с открытия ссылки сайта, где происходит перенаправление на страницу авторизации. Далее запрос пользователя поступает в маршрутизатор (Router), который отвечает за маршруты всей системы [12].

Представление (View) отвечает за отображение информации. Одни и те же данные могут представляться различными способами и в различных форматах. При разработки информационной системы были созданы следующие представления: achievements, auth, groups, layouts, profile, users.

Простейшие маршруты Laravel принимают унифицированный идентификатор ресурса (URI) и замыкание, обеспечивая нетрудоемкий и выразительный метод определения маршрутов и поведения без сложных конфигурационных файлов маршрутизации. Все маршруты Laravel

определены в файлах маршрутов, находящихся в каталоге routes. Файл routes/web.php определяет маршруты для веб-интерфейса. Этим маршрутам назначается группа посредников web, которая обеспечивает такие функции, как состояние сессии и защита от межсайтовых подделок запроса (CSRF). Маршруты в routes/api.php не сохраняют состояния и им назначается группа посредников api. Маршрутизатор позволяет регистрировать маршруты,

отвечающие на любой HTTP-метод (рисунок 17) [4].

Route::get(\$uri, \$callback); Route::post(\$uri, \$callback); Route::put(\$uri, \$callback); Route::patch(\$uri, \$callback); Route::delete(\$uri, \$callback); Route::options(\$uri, \$callback);

#### Рисунок 17 – HTTP-методы маршрутизатора

Вместо того чтобы определять всю логику обработки запросов в файлах маршрутов, можно организовать это поведение можно организовать с помощью классов «контроллеров». Контроллеры могут сгруппировать связанную логику обработки запросов в один класс. По умолчанию контроллеры хранятся в каталоге app/Http/Controllers [12]. При разработке были информационной системы созданы  $\overline{4}$ контроллера: «AchievementController.php», «GroupController.php», «UserController.php» и «ProfileController.php». Рассмотрим пример контроллера на рисунке 18.

```
<?php
namespace App\Http\Controllers;
use App\Http\Controllers\Controller;
use App\Models\User;
class UserController extends Controller
€
    1** Показать профиль конкретного пользователя.
     * @param int $id
     * @return \Illuminate\View\View
     \ggpublic function show($id)
        return view('user.profile', [
            'user' => User::findOrFail($id)
        \left| \cdot \right|\}\mathbf{1}
```
Рисунок 18 – Пример контроллера, включенного в Laravel

Данный пример расширяет базовый класс контроллера App\Http\Controllers\Controller, включенный в Laravel. Далее можно определить маршрут к данному методу контроллера (рисунок 19).

use App\Http\Controllers\UserController;

Route::get('/user/{id}', [UserController::class, 'show']);

Рисунок 19 – Маршрут к методу контроллера

Контроллер (controller) – обеспечивает связь между пользователем и системой, использует модель и представление для реализации необходимой реакции на действия пользователя. Как правило, на уровне контроллера осуществляется фильтрация полученных данных и авторизация -

проверяются права пользователя на выполнение действий или получение информации [3].

Информационная система электронного портфолио обучающихся содержит несколько видов контроллеров:

1) контроллеры, которые отвечают за авторизацию пользователей и права пользователей системы;

2) контроллеры администратора, которые помогают осуществлять действия по изменению списков таких как: пользователи и коллективы;

3) контроллеры обучающихся в системе по добавлению или изменению информации о достижениях;

4) контроллеры руководителей коллективов (педагогов) системы для просмотра обучающихся своего коллектива.

При использовании MVC на три отдельных компонента разделены модель данных приложения, пользовательский интерфейс и логика взаимодействия пользователя с системой, благодаря чему модификация одного из этих компонентов оказывает минимальное воздействие на остальные или не оказывает его вовсе [3].

Разрабатывая информационную систему на основе шаблона MVC, можно выделить одни из значимых преимуществ такой разработки: разделении данных и бизнес-логики от визуализации, повышается возможность повторного использования программного кода и не требует изменений слоя бизнес-логики исходного маршрута. Также упрощается и сопровождение программного кода: внесение изменений во внешний вид, например, не отражаются на бизнес-логике, а изменения бизнес-логики не затрагивают визуализацию.

Выводы по Главе 2

<span id="page-41-0"></span>Во второй главе было произведено проектирование информационной Для системы электронного портфолио обучающихся. написания информационной системы был выбран язык программирования PHP.

Также для обеспечения высокой производительности и скорости разработки системы использовался PHP-фреймворк Laravel, выбранный за счет бесплатности, свободного доступа к большому объёму документации и простого синтаксиса при написании кода.

Данный фреймворк основан на шаблоне проектирования МVC (Model-View-Controller), который позволяет разделять данные и бизнеслогики от визуализации и упрощает программный код. Описание реализации основных функций информационной системы, а также особенности и схема работы всех компонентов системы приведены в главе.

Преимущества работы MVC также описаны в данной главе, которая облегчает управление сложными структурами путем разделения приложения на модель, представление и контроллер.

Представление (view) отвечает за отображение информации. Контроллер (controller) обеспечиваев связь между пользователем и системой, использует модель и представление для реализации необходимой реакции на действия пользователя. А модель (model) включает в себя данные и методы работы с этими данными, реагирует на запросы из контроллера, возвращая данные и/или изменяя своё состояние.

Для хранения данных электронного портфолио обучающихся для центра дополнительного образования детей была выбрана база данных в четыре таблицы: СУБД MySQL PhpMyAdmin, которая содержит пользователи, коллективы, достижения и сводную таблицу, для добавления обучающегося в коллектив. Также во второй главе была представлена схема модели данных информационной системы, были описаны все поля таблиц в базе данных и их значения.

# <span id="page-42-0"></span>ГЛАВА 3. ДОКУМЕНТИРОВАНИЕ ГОТОВОГО ПРОГРАММНОГО ПРОДУКТА

3.1 Испытание электронного портфолио обучающихся

<span id="page-42-1"></span>Электронное портфолио обучающихся представляет собой веб-сайт и для выявления проблем и исключения ошибок необходимо проводить испытание данной информационной системы. Исходя из особенностей системы и ее возможностей испытание и тестирование должно производиться в несколько этапов.

Первый этап – проверка всего веб-сайта на правильное отображение HTML-верстки. Разработанное электронное портфолио обучающихся является кроссбраузерным, соответственно, открывается и работает в любых веб-браузерах, в которых предпочитают работать пользователи. Все поля, кнопки, таблицы и страницы открываются без проблем, влияющих на внешний вид веб-сайта.

Второй этап – проверка правильной работы административной части системы, а именно правильное добавление и изменение информации о пользователях системы, электронной почты и пароля, а также корректное создание коллективов в информационной системе.

Третий этап – проверка авторизации пользователей. При правильном вводе пользователь попадает в свой профиль, в противном случае, оповещение о неправильности введённых данных.

Четвертый этап - проверка системы на возможные ошибки, ввод некорректных данных в работе пользователей, при создании или редактировании информации.

Пятый этап - проверка правильности появления информации о внесенных обучающимися данных в таблицы достижений, а также отображение достижений обучающихся  $\mathbf{B}$ таблицах. Проверка формирования таблицы достижений.

Рассмотрим второй этап испытания и тестирования системы. На данном этапе происходит вход в систему под пользователем «Администратор». В начале необходимо создать всех пользователей системы. При создании нового пользователя необходимо указать имя пользователя, его e-mail адрес, пароль и роль пользователя. Все поля, необходимые для создания нового пользователя, являются обязательными. Если одно из полей не заполнено, оно будет выделено и появится подсказка, что поле не заполнено. Проверка изменения информации и удаления, дала положительный результат. Изменение информации о пользователе

осуществляется только после заполнения всех данных.

Переход на страницу коллективов происходит корректно. Для дальнейшей проверки работы системы необходимо добавить коллектив. При создании нового коллектива необходимо указать название коллектива и выбрать руководителя коллектива, которым является педагог. Руководителя коллектива необходимо выбрать из списка, в случае если педагог уже руководит одним коллективом, то он не попадет в список, так как один педагог может руководить только одним коллективом. Все поля для ввода являются обязательными, в случае не заполнении одного из полей, выходит сообщение о не заполнении полей. Редактирование и удаление коллективов осуществляется корректно, позволяет изменить все указанные поля, при удалении коллектив удаляется из базы данных и со страницы коллективов.

Перейдем к третьему этапу испытания и тестирования системы. Для начала рассмотрим авторизацию пользователей системы. Для входа пользователя в систему необходимо указать е-mail адрес и пароль. Если при введении не было допущено ошибок, то пользователь переходит в свой личный профиль. В ином случае система выведет сообщение, уведомляя о том, что данные введены не правильно. После правильно введенных данных, все пользователи попадают в информационную систему. В

зависимости от роли пользователя будет открыта та или иная страница системы.

Рассмотрим четвертый этап испытания и тестирования системы. При входе в систему за пользователя Педагог изменения личных данных профиля производится корректно. При переходе в коллектив руководителю открывается страница его коллектива, который находится под руководством Выбрав коллектив, данного пользователя. появляются только Te обучающиеся, которые состоят в данном коллективе.

Тестируя систему за пользователя Обучающегося, при входе обучающийся попадает на свою страницу, в системе также корректно редактируются достижения и личная информация, помимо коллектива, так как добавлением обучающегося в коллектив занимается администратор. Сохранение данных происходит безошибочно. Если при редактировании не были заполнены все обязательные поля система выдаст ошибку.

Рассмотрим пятый этап тестирования системы. Обучающийся, при добавлении достижения в систему должен указать его название, дату, этап, результат, выбрать коллектив и загрузить изображение грамоты, сертификата или иного изображения достижения. Ограничения по размеру файла отсутствуют. При формировании своего личного портфолио все необходимые об ученике данные подгружаются из системы и вносятся в файл формата \*.docx.

Пользователь вида Педагог, может просматривать свой коллектив, детей, которые обучаются в нем.

Рассмотрев все особенности и проведя тестирование системы, разберем безопасность информационной системы. Разработанная информационная система хранит данные в базе данных MySQL, защищенной паролем. Применяемый при разработке РНР-фреймворк Laravel также позволяет шифровать пароли всех пользователей системы. Отсюда можно сделать вывод, что все персональные и иные данные, внесенные в систему, хорошо защищены.

<span id="page-45-0"></span>3.2 Руководство пользователей электронного портфолио обучающихся

#### 3.2.1 Руководство администратора системы

Для работы в информационной системе необходим доступ в любой веб-браузер с выходом в сеть Интернет. Для входа в систему каждому пользователю необходимо авторизоваться в форме авторизации, показанной на рисунке 20.

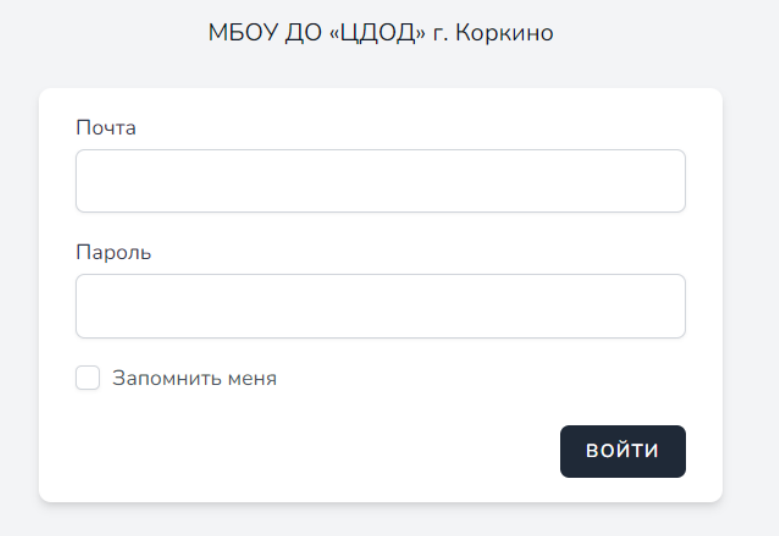

Рисунок 20 – Форма авторизации в информационную систему

В случае, если пользователь введет не все данные (укажет только email адрес или только пароль) система выделит не заполненное поле и выведет сообщение «Заполните это поле». Если пользователь при авторизации введет неправильно e-mail адрес и (или) пароль, система оповестит об этом пользователя, как показано на рисунке 21.

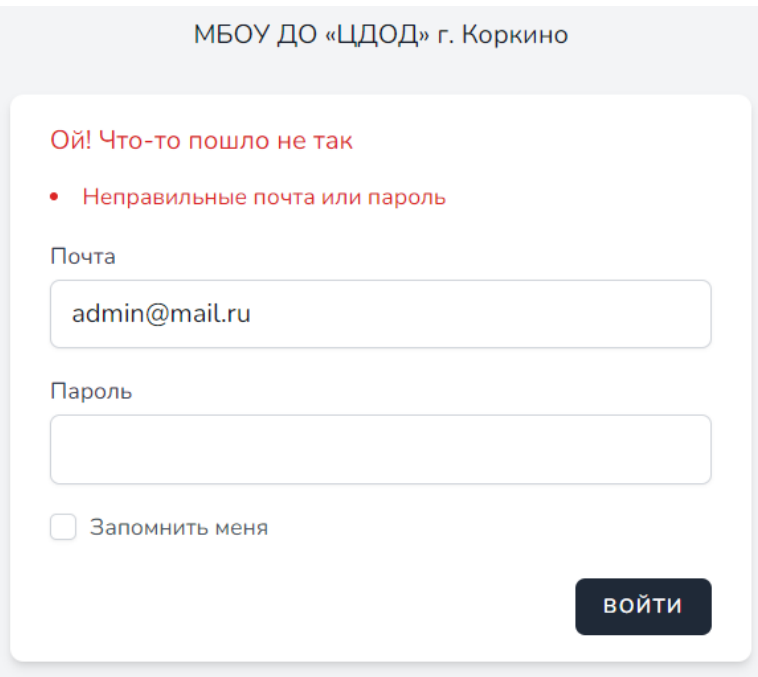

Рисунок 21 – Ошибка авторизации в системе

После того, как пользователь авторизовался он попадает в систему на страницу «Мой профиль», которая отображает данные пользователя, а именно имя пользователя, его e-mail адрес и роль (рисунок 22). Для того чтобы выйти из профиля, пользователь может воспользоваться кнопкой «Выйти» в правом верхнем углу или под данными пользователя. При выходе из системы откроется страница начальная страница сайта – форма авторизации.

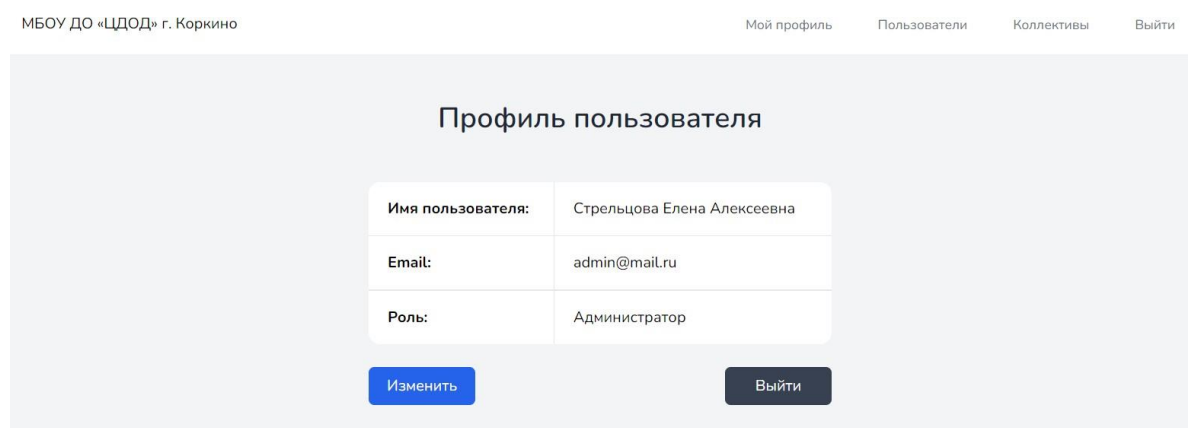

Рисунок 22 – Профиль пользователя

Для редактирования данных пользователя, необходимо нажать кнопку «Изменить» и после этого откроется окно редактирования профиля пользователя (рисунок 23).

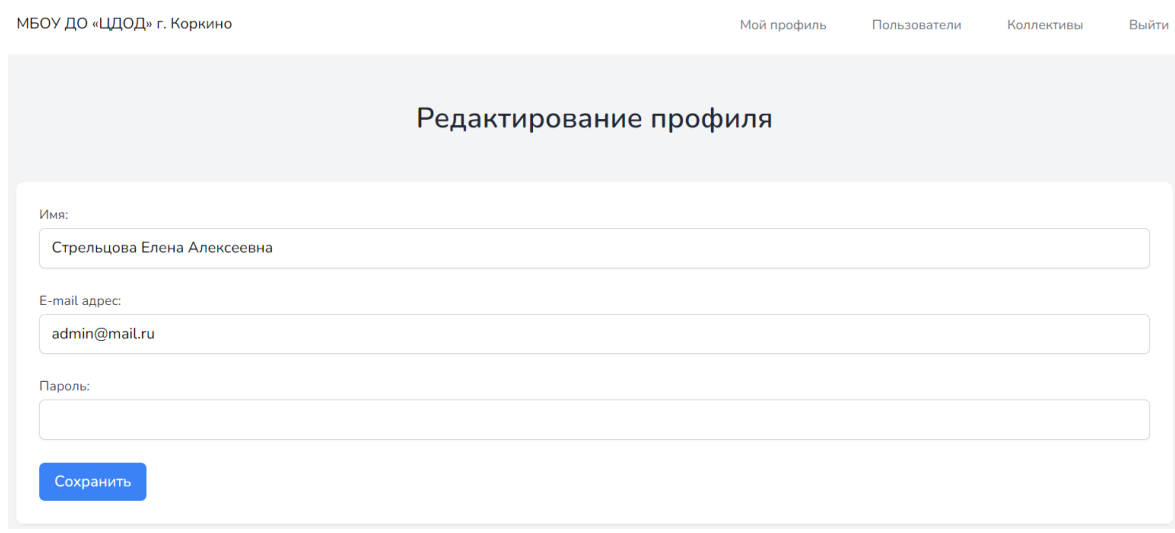

Рисунок 23 – Редактирование пользователя

Для создания, редактирования или удаления пользователя необходимо перейти во вкладку «Пользователи». На странице откроется таблица со всеми пользователя, в которой указаны такие данные как: id пользователя, имя, e-mail и права пользователя (рисунок 24).

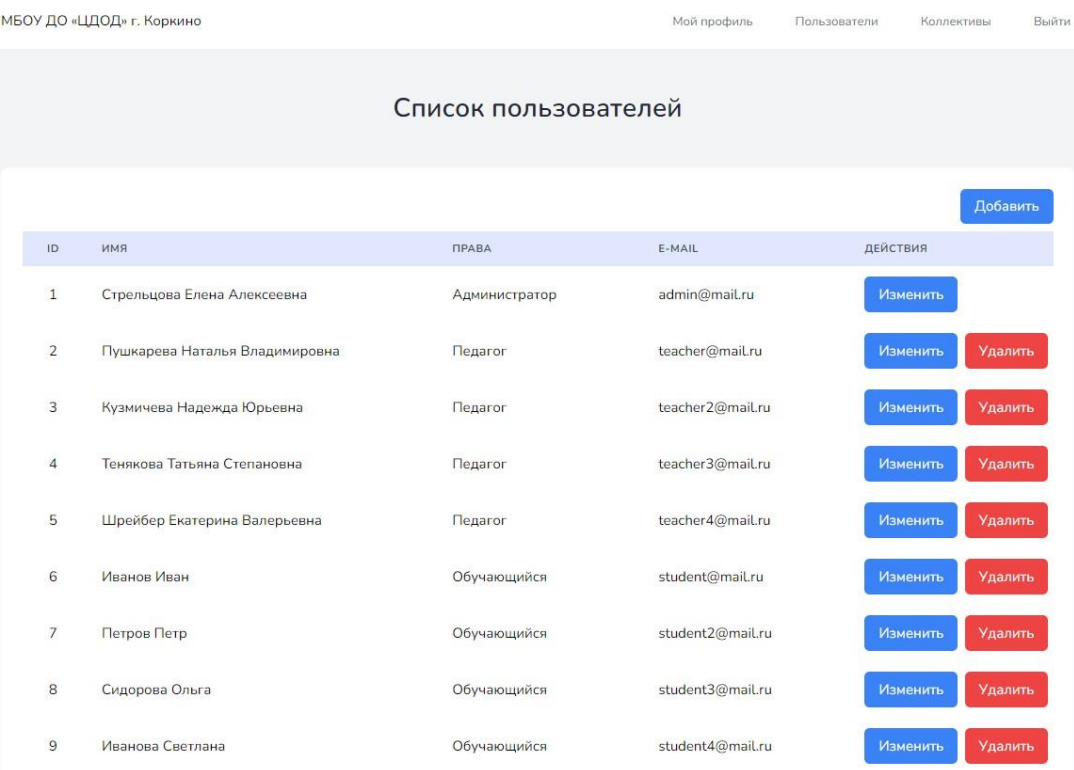

Рисунок 24 – Страница «Список пользователей»

Для создания нового пользователя необходимо нажать кнопку «Добавить», после чего появится страница с формой создания пользователя (рисунок 25). Администратору необходимо заполнить поля имя, e-mail адрес, пароль и роль пользователя.

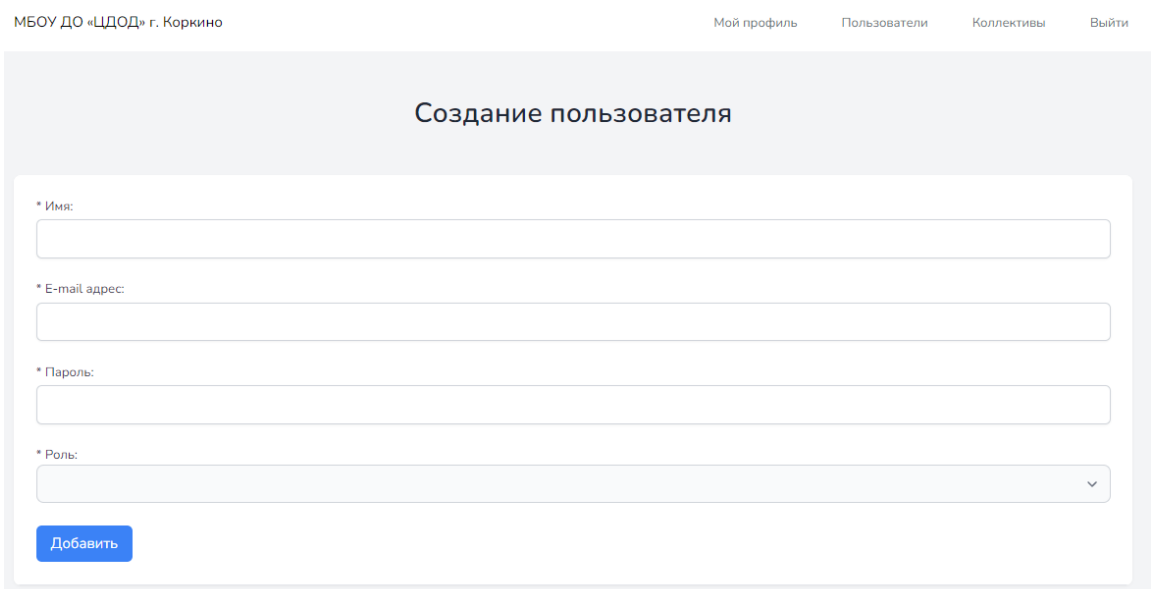

Рисунок 25 – Создание нового пользователя

В поле «Роль» необходимо выбрать, кем является пользователь: педагог или обучающийся (рисунок 26).

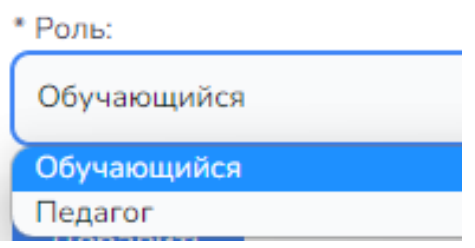

Рисунок 26 – Выбор роли пользователя

Все поля являются обязательными. Для удаления пользователя необходимо нажать кнопку «Удалить» и пользователь будет удален из базы данных.

Выбрав пункт меню «Коллективы», перед администратором появляется список коллективов, где указано наименование коллектива и его руководитель (педагог) (рисунок 27).

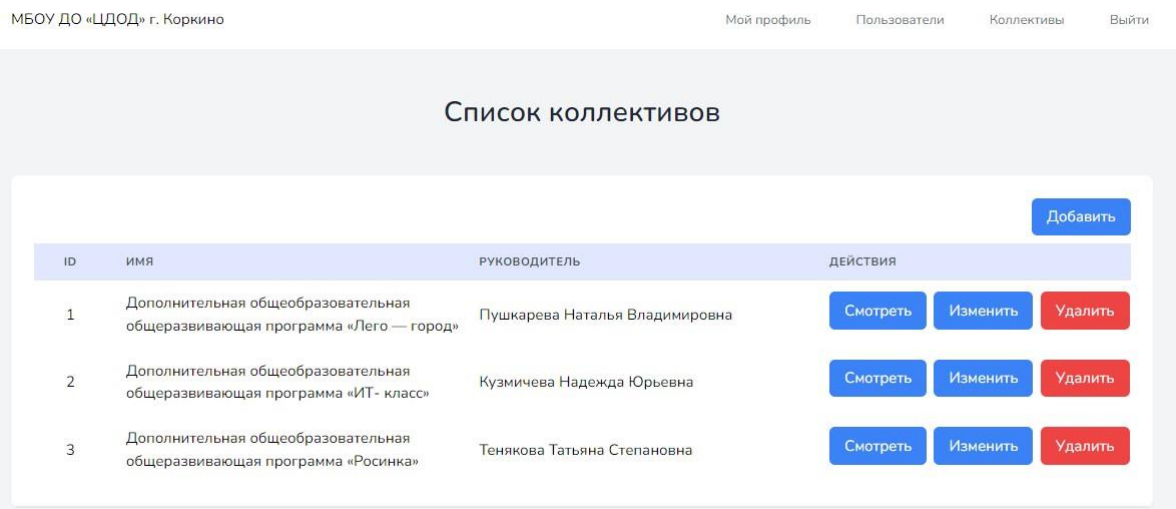

Рисунок 27 – Страница «Список коллективов»

Для добавления нового коллектива необходимо нажать кнопку «Добавить», после чего появится форма добавления коллектива (рисунок 27). Администратору необходимо указать название коллектива и выбрать руководителя из списка. Если руководитель уже является руководителем другого коллектива, то в списке он отображаться не будет, система предложит только свободных руководителей.

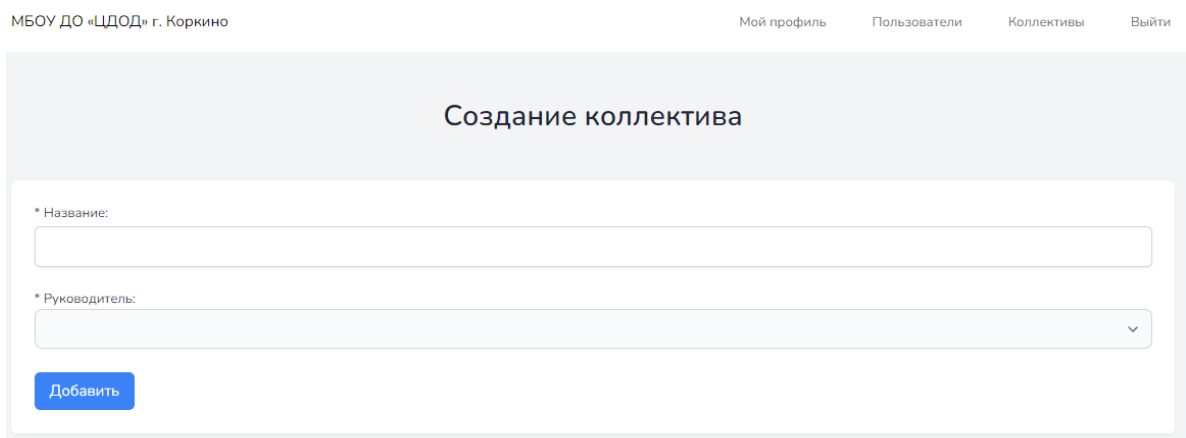

Рисунок 28 – Создание нового коллектива

Для изменения коллектива нужно нажать кнопку «Изменить», где выйдет страница с изменение данных о коллективе: название коллектива и его руководителя. Для удаления коллектива необходимо нажать кнопку «Удалить» и коллектив будет удален из базы данных. Для просмотра и добавления обучающихся в коллективе необходимо нажать кнопку

«Смотреть», после чего откроется страница определённого коллектива (рисунок 29).

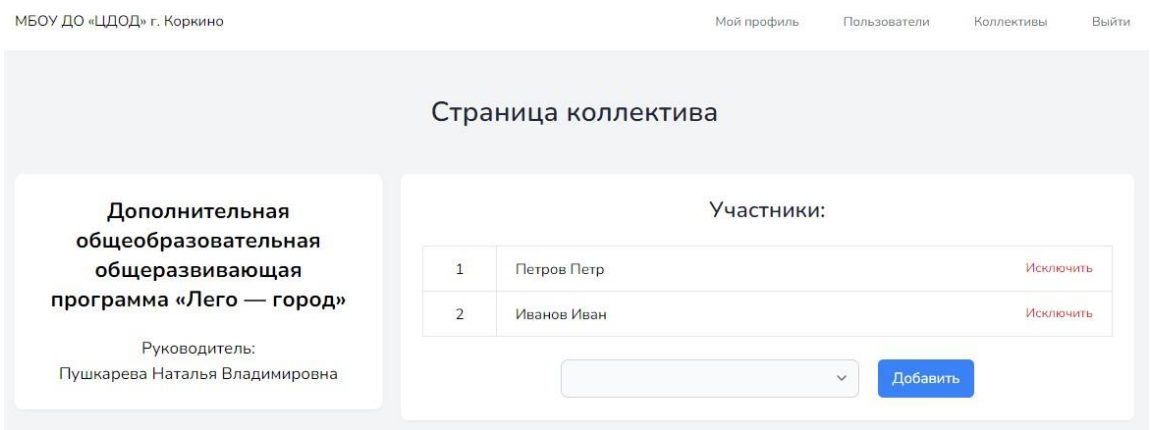

Рисунок 29 – Страница коллектива

Для добавления, обучающегося нужно из списка выбрать обучающегося и нажать кнопку «Добавить», после чего обучающийся появится в списке коллектива. В списке присутствуют только те обучающиеся, которых нет в участниках коллектива во избежание дублирования. Для исключения, обучающегося из коллектива нужно нажать кнопку «Исключить» и пользователь будет исключен из коллектива.

3.2.2 Руководство пользователя «Обучающийся»

Для входа в информационную систему, необходимо ввести логин и пароль на первой открывающейся странице сайта. После корректно введенных данных, откроется окно профиля, где будет указано имя пользователя, e-mail адрес и роль (Обучающийся) (рисунок 30). Каждый пользователь попадает на свою страницу профиля. Для выхода из системы пользователю необходимо нажать кнопку «Выйти», которая расположена в двух местах: правом верхнем углу и под профилем пользователя.

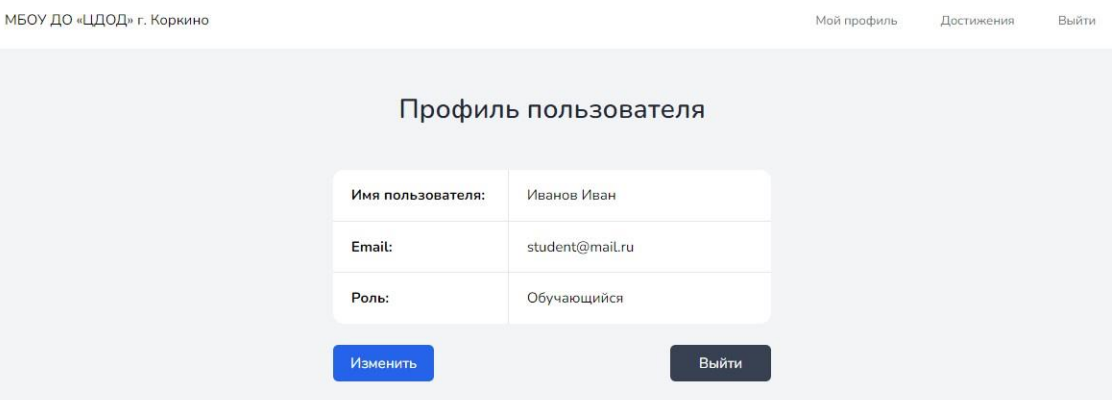

## Рисунок 30 – Профиль пользователя

Обучающийся может изменить информацию о себе нажав кнопку «Изменить».

Для работы с достижениями необходимо перейти на страницу «Достижения» (рисунок 31). На данной странице откроется список со всеми добавленными достижениями обучающегося.

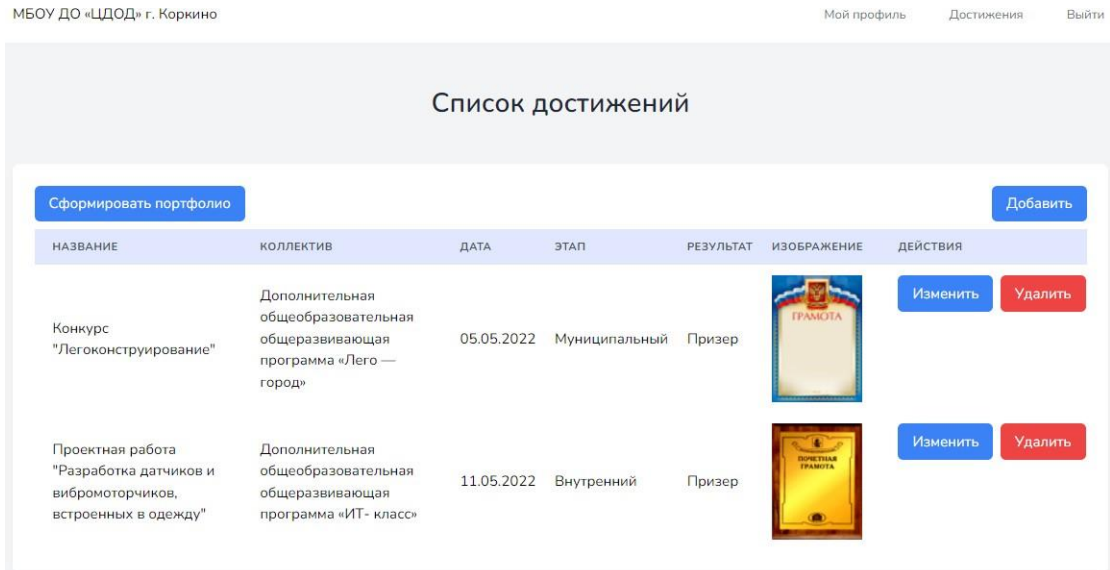

Рисунок 31 – Страница «Достижения»

Для добавления нового достижения необходимо нажать кнопку «Добавить», после чего появится окно с добавлением достижения (рисунок 32). При добавлении достижения нужно заполнить все предложенные поля, которые являются обязательными. Нужно указать название, выбрать коллектив, дату проведения мероприятия, этап, результат и выбрать изображение. При выборе коллектива появляется список, где

внесены коллективы, в которых состоит обучающийся. Всего есть четыре этапа: внутренний, муниципальный, областной и всероссийский, необходимый вариант нужно ток же выбрать из предложенного списка. Результат тоже представляет собой список: призер, участник или победитель.

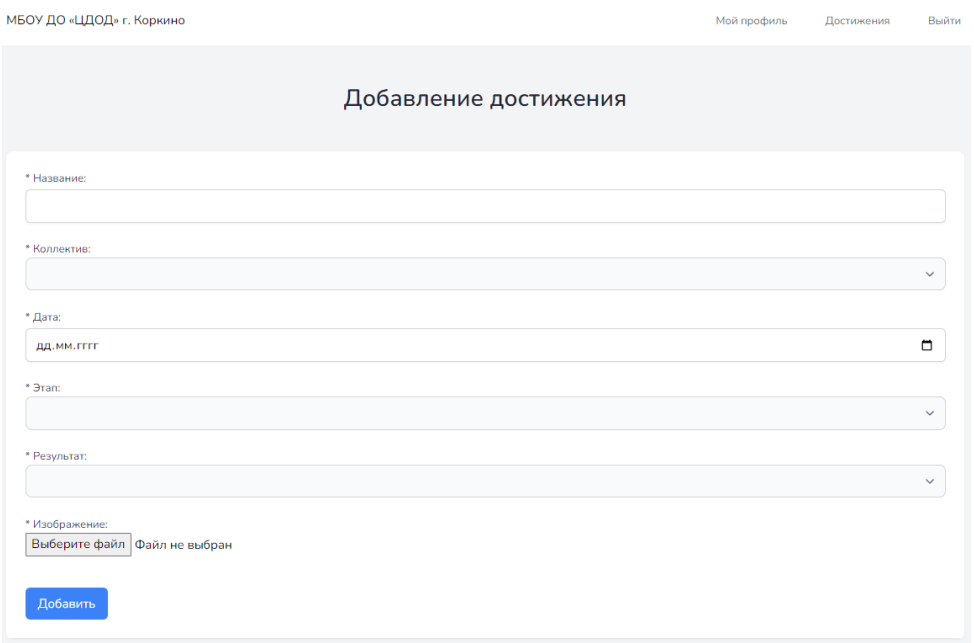

Рисунок 32 – Добавление нового достижения

Для выбора изображения нужно нажать на кнопку «Выберите изображение» (рисунок 33). Пока изображение не выбрано, справа будет написано «Файл не выбрать», после будет название изображения. Ограничения по размеру файла отсутствуют. После заполнения всех полей нужно нажать кнопку «Добавить» и достижение будет добавлено в таблицу.

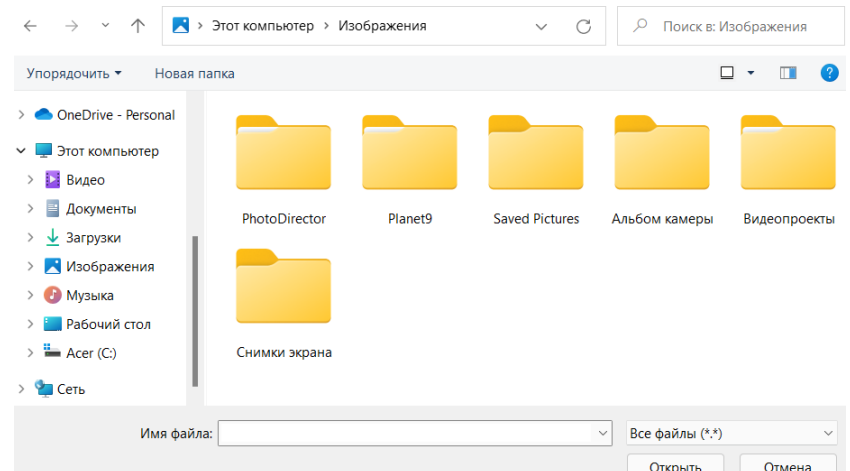

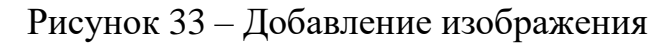

Достижение можно удалить, для этого необходимо нажать кнопку «Удалить» и достижение будет удалено из таблицы. Так же изображение можно редактировать (рисунок 34). В редактировании достижения можно изменять все данные кроме изображения.

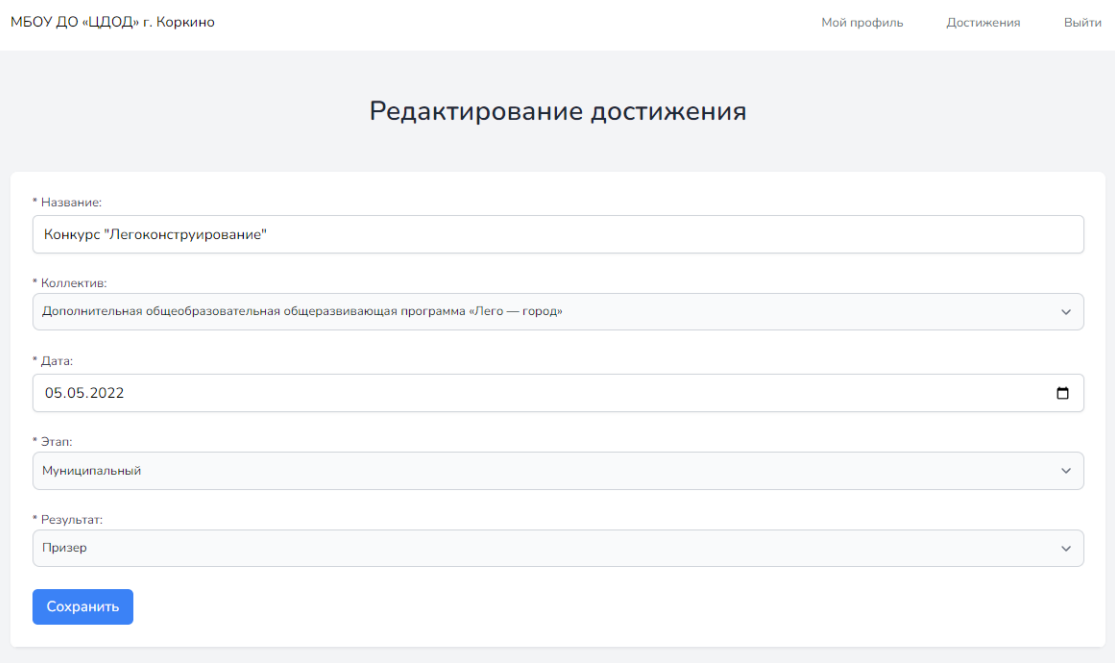

Рисунок 34 – Редактирование достижения

Для просмотра изображения достижения (грамоты, сертификата, благодарственного письма и т.д.) необходимо нажать на само изображение, и оно откроется на весь экран (рисунок 35).

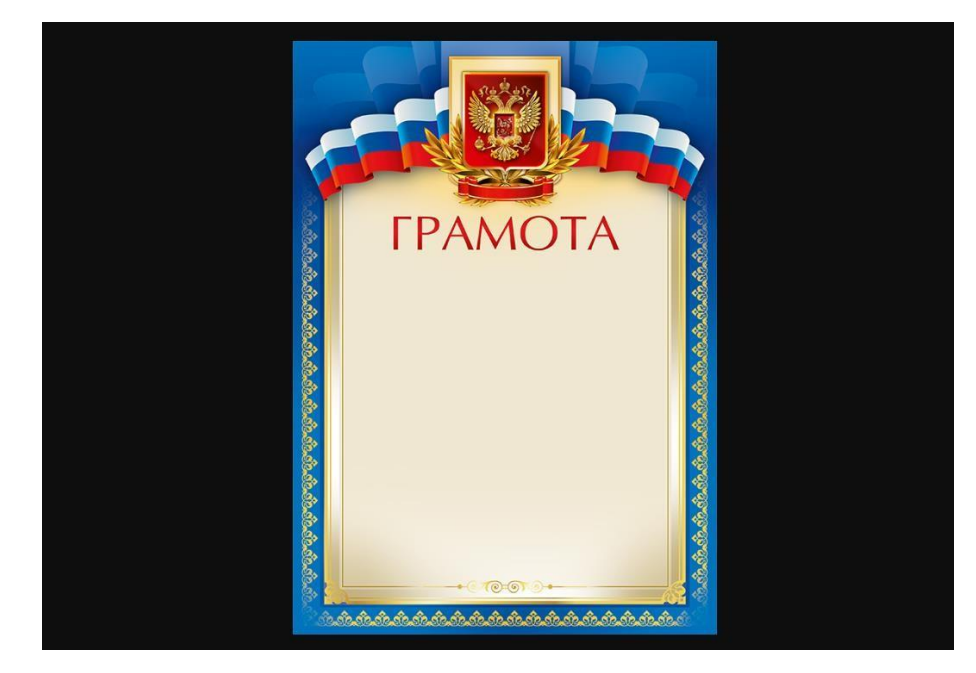

Рисунок 35 – Изображение достижения

Для формирования электронного вида портфолио необходимо нажать кнопку «Сформировать портфолио», после чего будет скачан файл в формате \*.docx. В скачанном файле будет таблица со всеми достижениями обучающегося, его имя. Так же в файле будет отведено место под фотографию обучающегося, а шапкой файла является шапка образовательного учреждения (рисунок 36). После выхода из системы, пользователь попадает на начальную страницу сайта – форму авторизации.

> МУНИЦИПАЛЬНОЕ БЮДЖЕТНОЕ ОБРАЗОВАТЕЛЬНОЕ<br>УЧРЕЖДЕНИЕ ДОПОЛНИТЕЛЬНОГО ОБРАЗОВАНИЯ "ЦЕНТР ДОПОЛНИТЕЛЬНОГО ОБРАЗОВАНИЯ ДЕТЕИ" Г. КОРКИНО

456550, Челябинская область, Коркинский район, г. Коркино, ул. Мира, 45 тел./факс: 8 (35152) 3-78-38, ИНН 7412003148 e-mail: <u>dvorec-korkino@mail.ru,</u> сайт: <u>cdod-korkino.educhel.ru</u>

Портфолио

Место для<br>фотографии

ФИО: Иванов Иван Дата рождения:

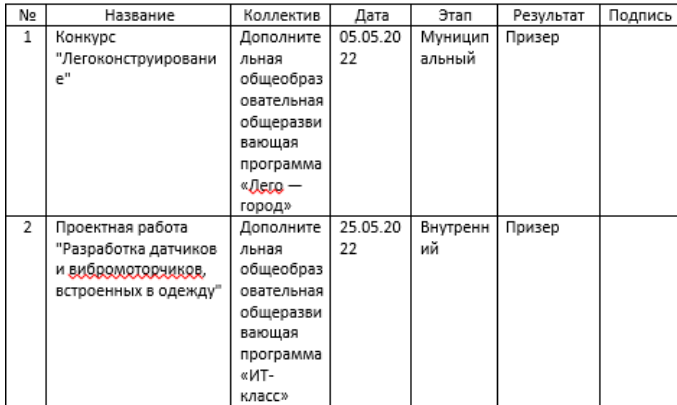

Рисунок 36 – Сформированное портфолио

3.2.3 Руководство пользователя «Педагог»

Для входа в систему необходимо пройти авторизацию. После успешной авторизации пользователь попадает на страницу профиля (рисунок 37). Для выхода из системы пользователю необходимо нажать

кнопку «Выйти», которая расположена в двух местах: правом верхнем углу и под профилем пользователя. После выхода из системы, пользователь попадает на начальную страницу сайта – форму авторизации.

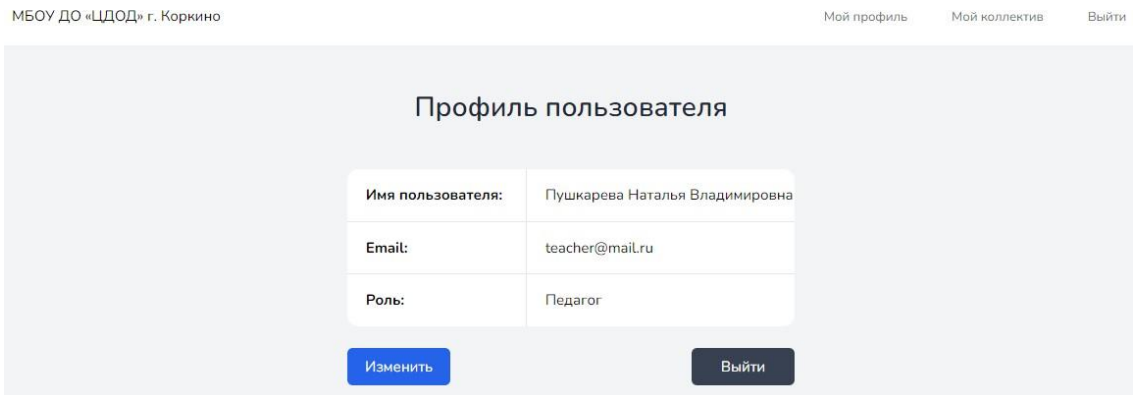

Рисунок 37 – Профиль пользователя

Педагог может изменить информацию о себе нажав кнопку «Изменить». Где сможет поменять своё имя, e-mail адрес и пароль.

Для просмотра своего коллектива необходимо перейти на страницу «Мой коллектив» (рисунок 38). На данной странице откроется список с обучающимися в данном коллективе. Педагог может просматривать только свой коллектив, и только тех обучающихся которые состоят в данном коллективе.

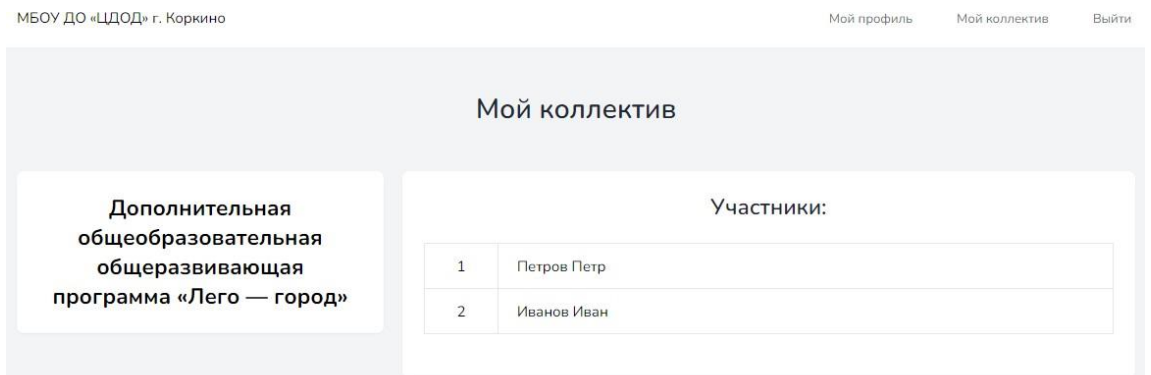

## Рисунок 38 – Страница «Мой коллектив»

При нажатии на обучающегося, откроется страница обучающегося с его достижениями (рисунок 39). Педагог может только просматривать достижения обучающегося. Так же при нажатии на изображение достижения изображение откроется на весь экран монитора.

| Иванов Иван — список достижений                                                     |                                                                                   |            |               |                  |                                          |  |
|-------------------------------------------------------------------------------------|-----------------------------------------------------------------------------------|------------|---------------|------------------|------------------------------------------|--|
| <b>НАЗВАНИЕ</b>                                                                     | КОЛЛЕКТИВ                                                                         | ДАТА       | ЭТАП          | <b>РЕЗУЛЬТАТ</b> | <b>ИЗОБРАЖЕНИЕ</b>                       |  |
| Конкурс "Легоконструирование"                                                       | Дополнительная общеобразовательная<br>общеразвивающая программа «Лего -<br>город» | 05.05.2022 | Муниципальный | Призер           | <b>FPAMOT/</b>                           |  |
| Проектная работа "Разработка датчиков<br>и вибромоторчиков, встроенных в<br>одежду" | Дополнительная общеобразовательная<br>общеразвивающая программа «ИТ-<br>класс»    | 11.05.2022 | Внутренний    | Призер           | <b><i>DONETHAN</i></b><br><b>TPANOTA</b> |  |

Рисунок 39 – Просмотр профиля обучающегося

<span id="page-56-0"></span>3.3 Технико-экономическое обоснование разработки информационной системы

Технико-экономическое обоснование представляет собой информацию, из которой выводится целесообразность создания продукта. Технико-экономическое обоснование разработки электронного портфолио обучающихся для центра дополнительного образования детей содержит анализ затрат проекта, необходимых для разработки информационной системы. Создание информационной системы требует трудовых затрат, затрат на приобретение расходных материалов и рядя прочих затрат. В таблице 5 приведены расчеты затрат на оплату труда.

Страховые тарифы на обязательное страхование от несчастных случаев на производстве и профессиональных заболеваний определяются, исходя из класса профессионального риска организации [13].

МБОУ ДО «ЦДОД» г. Коркино осуществляет свою деятельность по общероссийскому классификатору видов экономической деятельности (ОКВЭД) 85.41 «Образование дополнительное детей и взрослых». Следовательно, данный ОКВЭД относится к первому классу

профессионального риска, по которому размер страховых взносов рассчитывается исходя из 0,2% [13].

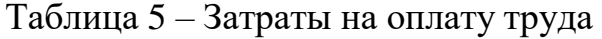

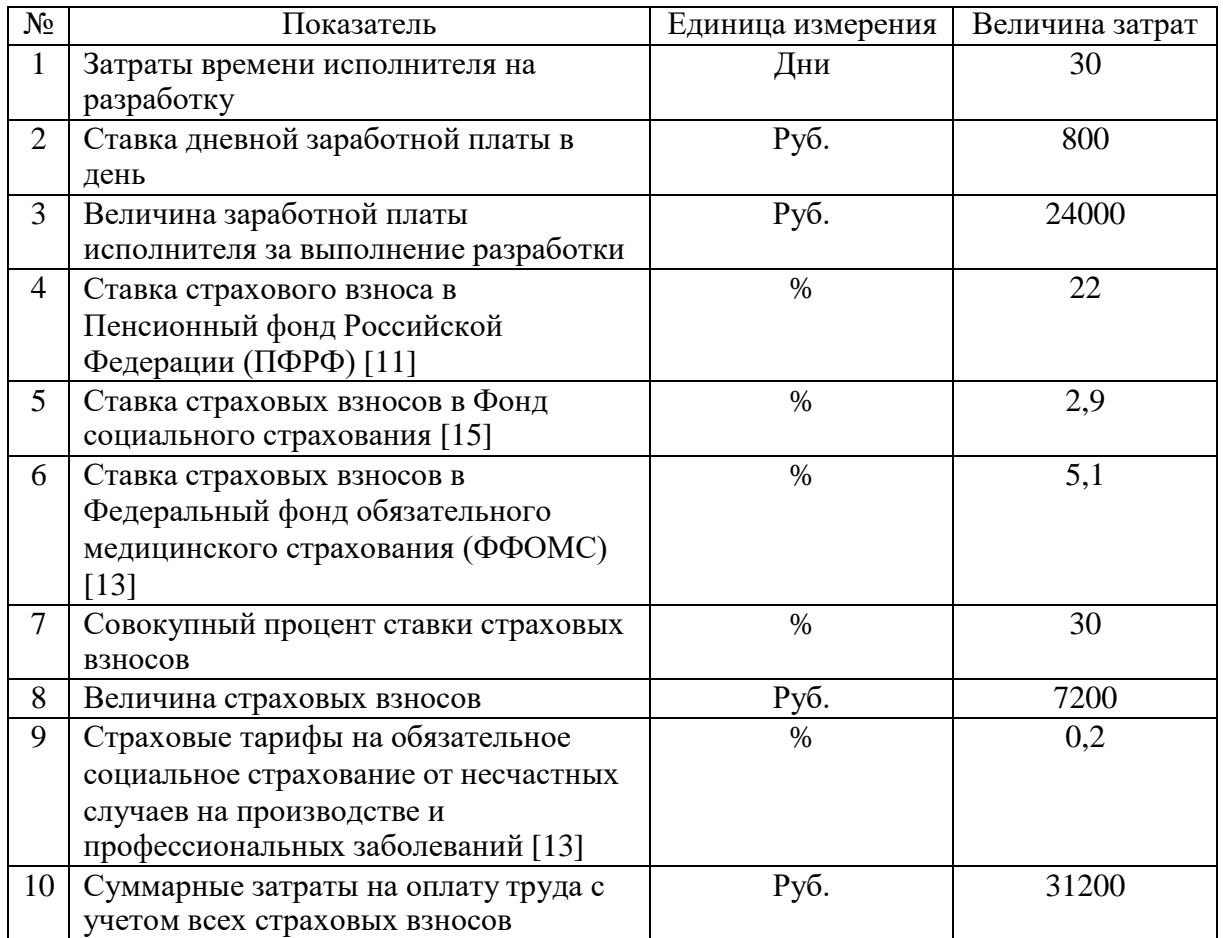

В таблице 6 произведем расчет затрат на расходные материалы, приобретенные для выполнения разработки электронного портфолио обучающихся.

Таблица 6 – Расчет затрат на расходные материалы

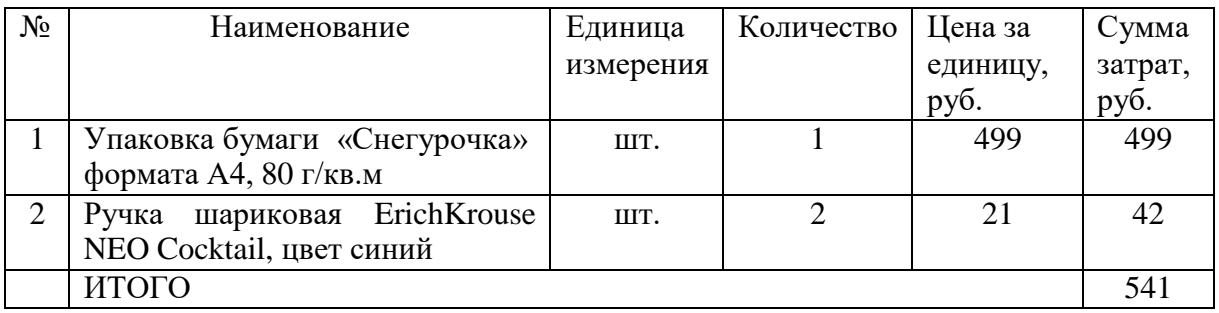

В таблице 7 приведен расчет стоимости прочих затрат, которые были

необходимы при разработке электронного портфолио обучающихся.

| $N_2$          | Наименование         | Единица   | Количество    | Цена за  | Сумма           |
|----------------|----------------------|-----------|---------------|----------|-----------------|
|                |                      | измерения |               | единицу, | затрат, руб.    |
|                |                      |           |               | руб.     |                 |
|                | Услуги Интернет-     | Месяц     | ↑             | 613      | 1226            |
|                | провайдера           |           |               |          |                 |
| $\overline{2}$ | Панель управления    | Месяц     | ↑             | 194      | 388             |
|                | хостингом            |           |               |          |                 |
|                | ИТОГО                |           |               |          | 1614            |
|                | Произведем<br>расчет | полной    | себестоимости |          | разрабатываемой |

Таблица 7 – Расчет прочих затрат

информационной системы (таблица 8).

Таблица 8 – Расчет полной себестоимости системы

| $N_2$          | Наименование                                 | Единица измерения | Сумма затрат, руб. |
|----------------|----------------------------------------------|-------------------|--------------------|
|                | Суммарный<br>расход<br>учетом<br>$\mathbf c$ | Руб.              | 31200              |
|                | страховых взносов                            |                   |                    |
| $\overline{2}$ | Затраты на расходные материалы               | Руб.              | 541                |
| 3              | Прочие прямые расходы                        | Руб.              | 1614               |
| 4              | Полная себестоимость системы                 | Руб.              | 33355              |
| 5              | Средний уровень<br>прибыльности              | $\%$              | 22,5               |
|                | разработки                                   |                   |                    |
| 6              | Планируемый размер прибыли                   | Руб.              | 7504,9             |
| 7              | Цена<br>разработки программного              | Руб.              | 40859,9            |
|                | продукта                                     |                   |                    |

Таким образом, цена разработки информационной системы составила 40859 (сорок тысяч восемьсот пятьдесят девять) рублей 9 (девять) копеек.

Выводы по Главе 3

<span id="page-58-0"></span>В данной главе было произведено документирование программного продукта, которое включало в себя испытание и тестирование информационной системы электронного портфолио обучающихся для центра дополнительного образования детей.

Испытание информационной системы проводилось в пять этапов. Каждый этап содержал в себе различные проверки системы на корректную работу системы. Испытанию были подвержены: авторизация пользователей в системе, добавление, изменение и удаление необходимой информации о пользователях системы и коллективах в МБОУ ДО «ЦДОД» г. Коркино, просмотра и редактирования достижений обучающихся. В ходе

тестирования не были выявлены ошибки, которые могли возникнуть при работе в системе. Все вводимые данные сохранялись корректно.

В последней главе квалификационной работы было разработано руководство всех пользователей системы: администратора, педагогов и обучающихся. Руководства пользователей включают в себя описание всех действий с изображением, которые необходимы при работе в электронном портфолио обучающихся.

По итогу данной главы было выполнено технико-экономическое обоснование разработки информационной системы, которое позволило определить экономическую целесообразность данного проекта.

#### ЗАКЛЮЧЕНИЕ

<span id="page-60-0"></span>В данной работе произведено проектирование информационной системы электронного портфолио обучающихся центра ДЛЯ дополнительного образования детей. Был выбран язык программирования общего назначения PHP, на котором создавалась информационная система, также использовался PHP-фреймворк Laravel за счет свободного доступа к большому объёму информации и простого синтаксиса при написании кода. Для хранения данных была использована база данных MySQL phpMyAdmin,

представляющая собой веб-интерфейс для администрирования СУБД, которая содержит четыре таблицы: пользователи, коллективы, достижения и сводную таблицу. В первой главе данной работы описана характеристика учреждения, его структура, основные бизнес-процессы и средства

автоматизации. Так же были описаны назначение системы, ее цели и требования к структуре и функционированию информационной системы. Был проведен сравнительный анализ аналогичных программных продуктов.

Также было произведено описание выбора архитектуры информационной системы, основных функций созданной системы, была описана работа шаблона проектирования MVC, на основании которого реализована информационная система. Также была описана модель данных, описаны основные функции системы.

Во второй главе работы были рассмотрены преимущества работы шаблона MVC, которая включает в себя основные понятия шаблона и реализации функций информационной Было подход к системы. представлено обоснование выбора архитектуры информационной среды и инструментальных средств реализации информационной системы электронного портфолио обучающихся. создано руководство пользователей системы, которое позволит без проблем использовать разработанную систему в МБОУ ДО «ЦДОД» г. Коркино.

В последней главе работы было произведено испытание информационной системы в целом, которое выявило, что информационная система исправно работает для каждых пользователей и является безопасной в работе. Было написано подробное руководство пользователя для всех пользователей системы, которое позволит уверенно пользоваться разработанной системой в МБОУ ДО «ЦДОД» г. Коркино. Так же было произведено технико-экономическое обоснование создания системы, которое выявило все затраты на ее создание, а также позволило получить фактическую стоимость всей информационной системы электронного портфолио обучающихся. Фактическая цена разработки информационной системы электронного портфолио обучающихся составила 40859 (сорок тысяч восемьсот пятьдесят девять) рублей 9 (девять) копеек.

Таким образом, все поставленные перед данной работой задачи и цель были выполнены.

#### **СПИСОК ИСПОЛЬЗОВАННЫХ ИСТОЧНИКОВ**

<span id="page-62-0"></span>1. Аткинсон Л. MySQL. Библиотека профессионала / Л. Аткинсон. – Москва : Вильямс, 2012. – 624 c. – ISBN 5-8459-0291-6.

2. Бесплатный конструктор электронных портфолио uchPortfolio: официальный сайт. – . – URL: https://uchportfolio.ru/ (дата обращения: 03.05.2022). – Текст: электронный.

3. Голицына О.Л. Основы проектирования баз данных: учеб. пособие / О.Л. Голицына, Т.Л. Партыка, И.И. Попов. – 2-е изд., перераб. и доп. – Москва : ФОРУМ, 2012. – 416 с. – ISBN 978-5-91134-655-3.

4. Кумскова И.А. Базы данных: учеб. для СПО / И.А. Кумскова – Москва : КНОРУС, 2016. – 488 с. – URL:<http://www.book.ru/book/919609> (дата обращения: 12.03.2022). – Режим доступа: по подписке. – Текст: электронный.

5. Мамонова, В. Г. Моделирование бизнес-процессов : учебное пособие / В. Г. Мамонова, Н. Д. Ганелина, Н. В. Мамонова. – Новосибирск : Новосибирский государственный технический университет, 2012. – 43 c. – ISBN 978-5-7782-2016-4. – Текст : электронный // Электронно-библиотечная система IPR BOOKS : [сайт]. – URL:<http://www.iprbookshop.ru/44963.html> (дата обращения: 26.12.2021). – Режим доступа: для авториз. пользователей.

6. Методология функционального моделирования IDEF0/ руководящий документ. – Москва : Госстандарт России, 2000. – 75 с. – URL: https://nsu.ru/smk/files/idef.pdf (дата обращения: 28.11.2021). – Текст: электронный.

7. Образовательная социальная сеть Nsportal: официальный сайт. – . – URL: https://nsportal.ru/ (дата обращения: 03.04.2022). – Текст: электронный.

8. Открытый исходный код веб-фреймворка Laravel: официальный сайт. – Обновляется в течение суток. – . – URL: https://github.com/laravel (дата обращения: 16.03.2022).

9. Официальный сайт Муниципального бюджетного образовательного учреждения дополнительного образования «Центр дополнительного образования детей» г. Коркино: официальный сайт. – Челябинск, 2020 – . – URL: https://cdod-korkino.educhel.ru/ (дата обращения: 20.10.2021). – Текст: электронный.

10. Пащенко О. И. Информационные технологии в образовании: Учебно-методическое пособие / О. И. Пащенко – Нижневартовск: Изд-во Нижневарт. гос. ун-та, 2013. – 227 с. – ISBN 978-5-00047-022-0.

11. Пенсионный фонд Российской федерации: официальный сайт. – Обновляется в течение суток. – URL: https://es.pfrf.ru/ (дата обращения: 02.05.2022). – Текст: электронный.

12. Руководство по установке и настройке веб-фреймворка Laravel : официальный сайт. – Санкт-Петербург, 2013 – . – URL: https://laravel.su/docs/5.4/installation (дата обращения: 04.03.2022). – Текст: электронный.

13. Страховые взносы, тарифы, ставки, размеры: официальный сайт. – Москва, 2011 – . – URL: https:/[/www.glavbukh.ru/rubrika/157](http://www.glavbukh.ru/rubrika/157) (дата обращения: 12.05.2022). – Текст: электронный.

14. Устав Муниципального бюджетного образовательного учреждения дополнительного образования «Центр дополнительного образования детей» г. Коркино: официальный сайт. – Челябинск, 2020 – . – URL: https://cdod-korkino.educhel.ru/documents/right\_documents/doc/851932/ (дата обращения: 07.12.2021). – Текст: электронный.

15. Фонд социального страхования Российской Федерации: официальный сайт. – Москва, 2005 – . – URL: [http://fss.ru/ru/fund/activity/accident\\_insurance/index.shtml](http://fss.ru/ru/fund/activity/accident_insurance/index.shtml) (дата обращения: 11.05.2022). – Текст: электронный.